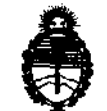

*9tlinisterio áe SaCutf*   $S$ ecretaría de Políticas, Regulación e Institutos AN.MAT.

DISPOSICION N. 4 3 5 0

BUENOS AIRES, **2t JUL 2012** 

VISTO el Expediente Nº 1-47-4564/12-0 del Registro de esta Administración Nacional de Medicamentos, Alimentos y Tecnología Médica (ANMAT), y

### CONSIDERANDO:

Que por las presentes actuaciones GE Healthcare Argentina S.A. solicita se autorice la inscripción en el Registro Productores y Productos de Tecnología Médica (RPPTM) de esta Administración Nacional, de un nuevo producto médico.

Que las actividades de elaboración y comercialización de productos médicos se encuentran contempladas por la Ley 16463, el Decreto 9763/64, y MERCOSUR/GMC/RES. NO 40/00, incorporada al ordenamiento jurídico nacional por Disposición ANMAT Nº 2318/02 (TO 2004), y normas complementarias.

Que consta la evaluación técnica producida por el Departamento de Registro.

Que consta la evaluación técnica producida por la Dirección de Tecnología Médica, en la que informa que el producto estudiado reúne 105 requisitos técnicos que contempla la norma legal vigente, y que 105 establecimientos declarados demuestran aptitud para la elaboración y el control de calidad del producto cuya inscripción en el Registro se solicita.

Que los datos identificatorios característicos a ser transcriptos en los proyectos de la Disposición Autorizante y del Certificado correspondiente, han sido convalidados por las áreas técnicas precedentemente citadas.

Que se ha dado cumplimiento a los requisitos legales y formales que contempla la normativa vigente en la materia.

Que corresponde autorizar la inscripción en el RPPTM del producto médico objeto de la solícitud.

 $\mathfrak{v}$ 

"2012 -Año de Homenaje al doctor D. MANUEL BELGRANO"

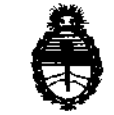

• **DISPOSICION N0 4 3 5 O** 

Ministerio de Salud Secretaría de Políticas, Regulación e Institutos A.N.MAT.

Que se actúa en virtud de las facultades conferidas por los Artículos 8°, inciso 11) y 10°, inciso i) del Decreto 1490/92 y por el Decreto 425/10.

Por ello;

### EL INTERVENTOR DE LA ADMINISTRACIÓN NACIONAL DE MEDICAMENTOS, ALIMENTOS Y TECNOLOGÍA MÉDICA DISPONE:

ARTICULO 1°- Autorízase la inscripción en el Registro Nacional de Productores y Productos de Tecnología Médica (RPPTM) de la Administración Nacional de Medicamentos, Alimentos y Tecnología Médica del producto médico de Marca GENERAL ELECTRIC, nombre descriptivo Sistema de Ultrasonido Digital y nombre técnico Sistemas de Exploración, por Ultrasonido, de acuerdo a lo solicitado, por GE Healthcare Argentina S.A., con los Datos Identificatorios Característicos que figuran como Anexo 1 de la presente Disposición y que forma parte integrante de la misma.

ARTICULO 20 - Autorízanse los textos de los proyectos de rótulo/s y de instrucciones de uso que obran a fojas 4 y 5 a 39 respectivamente, figurando como Anexo II de la presente Disposición y que forma parte integrante de la misma.

ARTICULO 3° - Extiéndase, sobre la base de lo dispuesto en los Artículos precedentes, el Certificado de Inscripción en el RPPTM, figurando como Anexo III de la presente Disposición y que forma parte integrante de la misma

ARTICULO 40 - En los rótulos e instrucciones de uso autorizados deberá figurar la leyenda: Autorizado por la ANMAT, PM-1407-191, con exclusión de toda otra leyenda no contemplada en la normativa vigente.

ARTICULO 50- La vigencia del Certificado mencionado en el Artículo 30 será por cinco (5) años, a partir de la fecha impresa en el mismo.

ARTICULO 60 - Regístrese. Inscríbase en el Registro Nacional de Productores y Productos de Tecnología Médica al nuevo producto. Por Mesa de Entradas notifíquese ~.

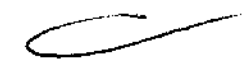

 $\delta$ 

"2012 -Año de Homenaje al doctor D. MANUEL BELGRANO"

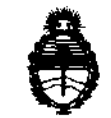

**DISPOSICIÓN N° 4350** 

~inisterio *áe* **Safu¡{**   $S$ ecretaría de Políticas, Regulación e Institutos A.N.M.A.T.

 $\alpha$  , and  $\alpha$  , and  $\alpha$ 

al interesado, haciéndole entrega de copia autenticada de la presente Disposición, conjuntamente con sus Anexos 1, II Y III. Gírese al Departamento de Registro a los fines de confeccionar el legajo correspondiente. Cumplido, archívese.

 $\sim$ 

 $\gamma$  -  $\gamma$  -  $\gamma$  -  $\gamma$ 

Expediente Nº 1-47-4564/12-0 $\bullet$ DISPOSICIÓN Nº 4 5 0 U Alingh

**Dr.** OTTO A. ORSINGHER **SUS\_INTERVENTOR**  A.M.A.T.

"2012 -Año de Homenaje al doctor D. MANUEL BELGRANO"

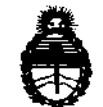

**fortario de Saluá**<br> *Secretaria de Políticas, Regulación e Institutos* A.N.M.A.T.

and the property components of

 $\sim$  100 km s  $^{-1}$ 

 $\sim$   $\sim$ 

 $\bar{\mathcal{L}}$  .

### ANEXO I

DATOS IDENTlFICATORIOS CARACTERÍSTICOS del PRODUCTO MÉDICO inscripto en el RPPTM mediante DISPOSICIÓN ANMAT Nº ... $\pmb{4}$ ... $\pmb{3}$ ... $\pmb{5}$ ... $\pmb{0}$ .......

Nombre descriptivo: Sistema de Ultrasonido Digital

Código de identificación y nombre técnico UMDNS: 14-278 -Sistemas de Exploración por Ultrasonido

Marca: GENERAL ELECTRIC

Clase de Riesgo: Clase IJ

IndicaCión/es autorizada/s: Adquisición de imágenes ultrasónicas con fines de diagnóstico, incluidas las mediciones en la imagen adquirida.

Modelo/s: Logiq S 8.

Condición de expendio: Venta exclusiva a profesionales e instituciones sanitarias.

Nombre del fabricante: GE Ultrasound Korea, Ltd.

Lugar/es de elaboración: 65-1, Sangdaewon-dog, )ungwon-gu, Seongnam, Gyeonggi-do, 462-120, Korea

Expediente Nº 1-47-4564/12-0 DISPOSICIÓN Nº  $\overline{4}$  3 5 0 Expediente Nº 1-47-4564/12-0<br>DISPOSICIÓN Nº  $\frac{7}{4}$  3 5

Dr. OTTO A. ORSINGHER **SUS"INTERVENTOR A.N.M.A.T.** 

"2012 -Año de Homenaje al doctor D. MANUEL BELGRANO'

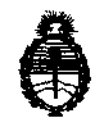

 $Ministerio de Salud$ Secretaría de Políticas, Regulación e Institutos A.N.M.A.T.

ANEXO II

 $\overline{\phantom{a}}$ 

TEXTO DEL/LOS RÓTULO/S e INSTRUCCIONES DE USO AUTORIZADO/S del PRODUCTO MÉDICO inscripto en el RPPTM mediante DISPOSICIÓN ANMAT Nº

 $\overline{\phantom{a}}$ 

 $\sim$ 

 $M$  bing  $L$ 

Dr. OTTO A. ORSINGHER SUB-INTERVENTOR  $A.N.M.A.T.$ 

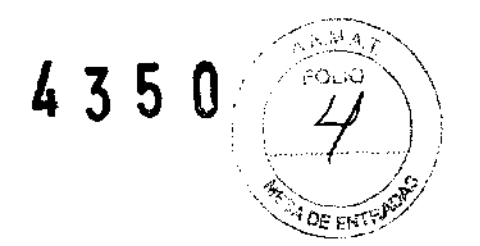

## **PROYECTO DE ROTULO**

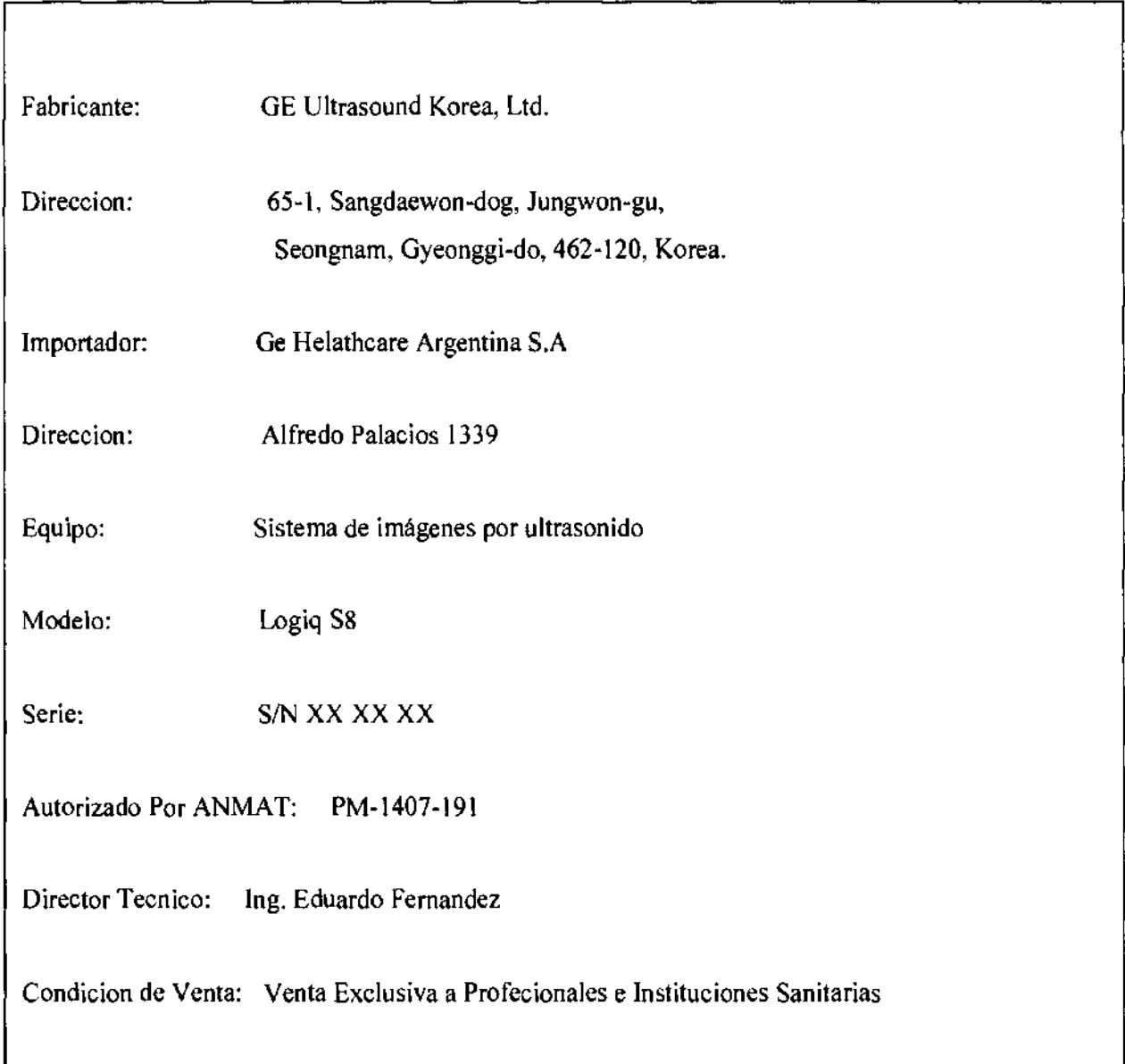

Mariana Micucci هيهي Heelingtre Argentina Star

Ing. Eduarao Domingo Fernandez DIRECTOR TECNICO

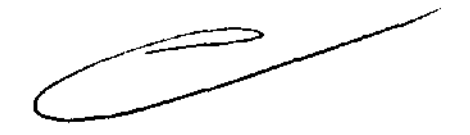

## **ANEXO III B**

4350

### INSTRUCCIONES DE USO

### SISTEMAS DE ULTRASONIDO DIGITAL Logiq S 8

El modelo de las Instrucciones de uso debe contener las siguientes informaciones cuando corresponda:

3.1. Las indicaciones contempladas en el ítem 2 de éste reglamento (Rótulo), salvo las que figuran en los ítem 2.4 y 2.5;

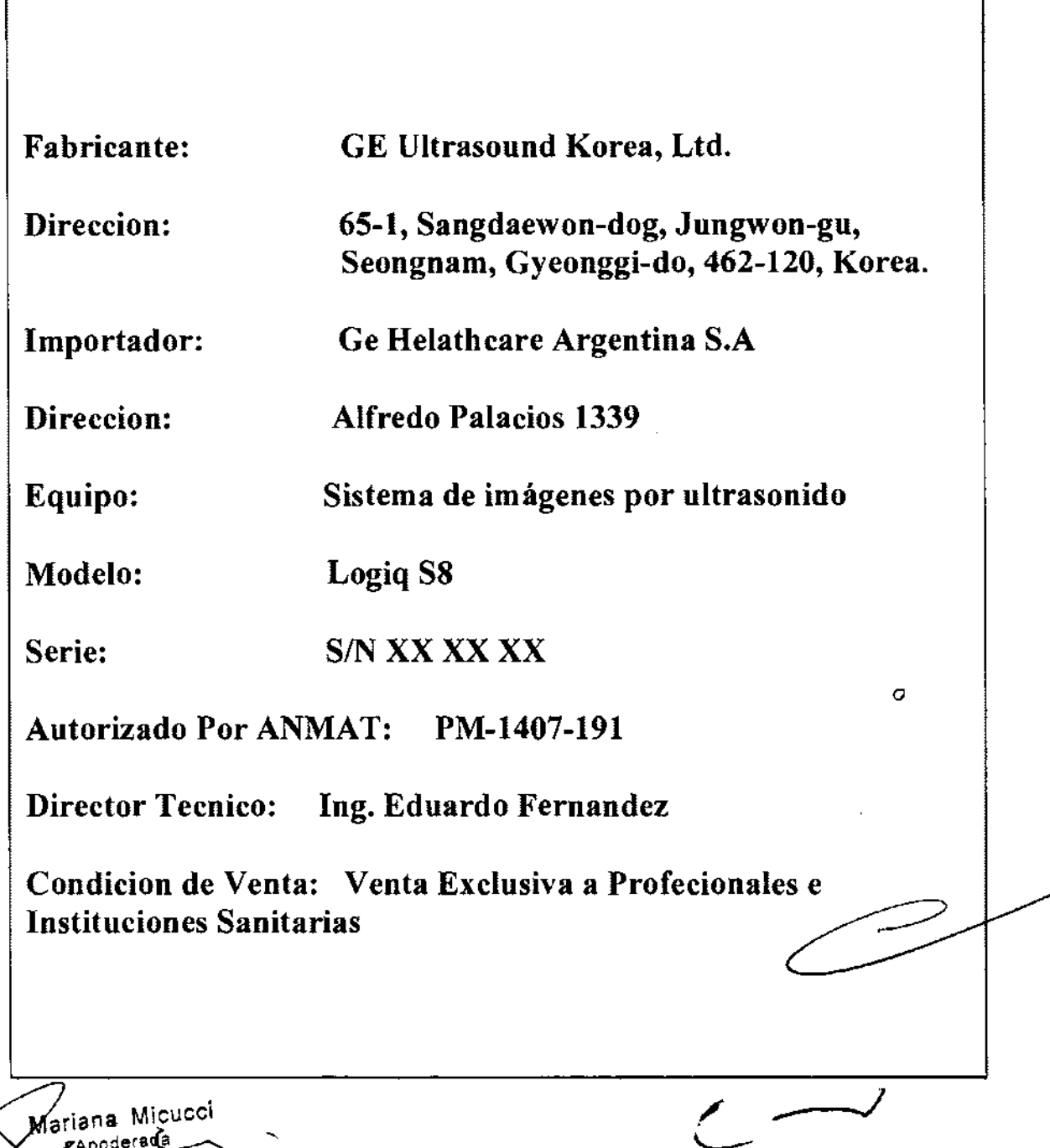

ariana- Micucci **Apoderada**<br>Healmcare-Aigen  $\triangleq$ Argentina S<sup>.</sup>A

'-..---- Ing. Eouardo Domingo Fernández DIRECTOR TECNICO

3.2. Las prestaciones contempladas en el ítem 3 del Anexo de la Resolución GMC **N" 72/98 que dispone sobre los Requisitos Esenciales de Seguridad y Eficacia** de**los Productos Médicos y los posibles efectos secundarios no deseados;** 

Ina Micucci τH

 $\leftarrow$   $\rightarrow$ 

 $\sim$   $\sim$  $\sum_{i=1}^n\sum_{j=1}^n\sum_{j=1}^n\sum_{j=1}^n\sum_{j=1}^n\sum_{j=1}^n\sum_{j=1}^n\sum_{j=1}^n\sum_{j=1}^n\sum_{j=1}^n\sum_{j=1}^n\sum_{j=1}^n\sum_{j=1}^n\sum_{j=1}^n\sum_{j=1}^n\sum_{j=1}^n\sum_{j=1}^n\sum_{j=1}^n\sum_{j=1}^n\sum_{j=1}^n\sum_{j=1}^n\sum_{j=1}^n\sum_{j=1}^n\sum_{j=1}^n\sum_{j$ 

109 Eduardo Domingo Femández - DIRECTOR TéCNICO

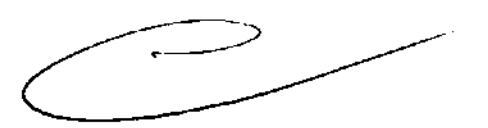

# Descripción de los iconos de las etiquetas $\begin{array}{cc} \text{Descripción} \end{array}$

En la siguiente tabla se describe la finalidad y la ubicación de las etiquetas de seguridad y de otra información importante que *aparece en el equipo.*<br>aparece en el equipo.

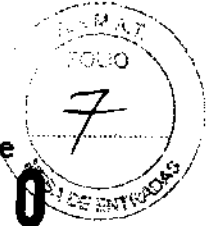

Tabla 2-6: Iconos de etiquetas

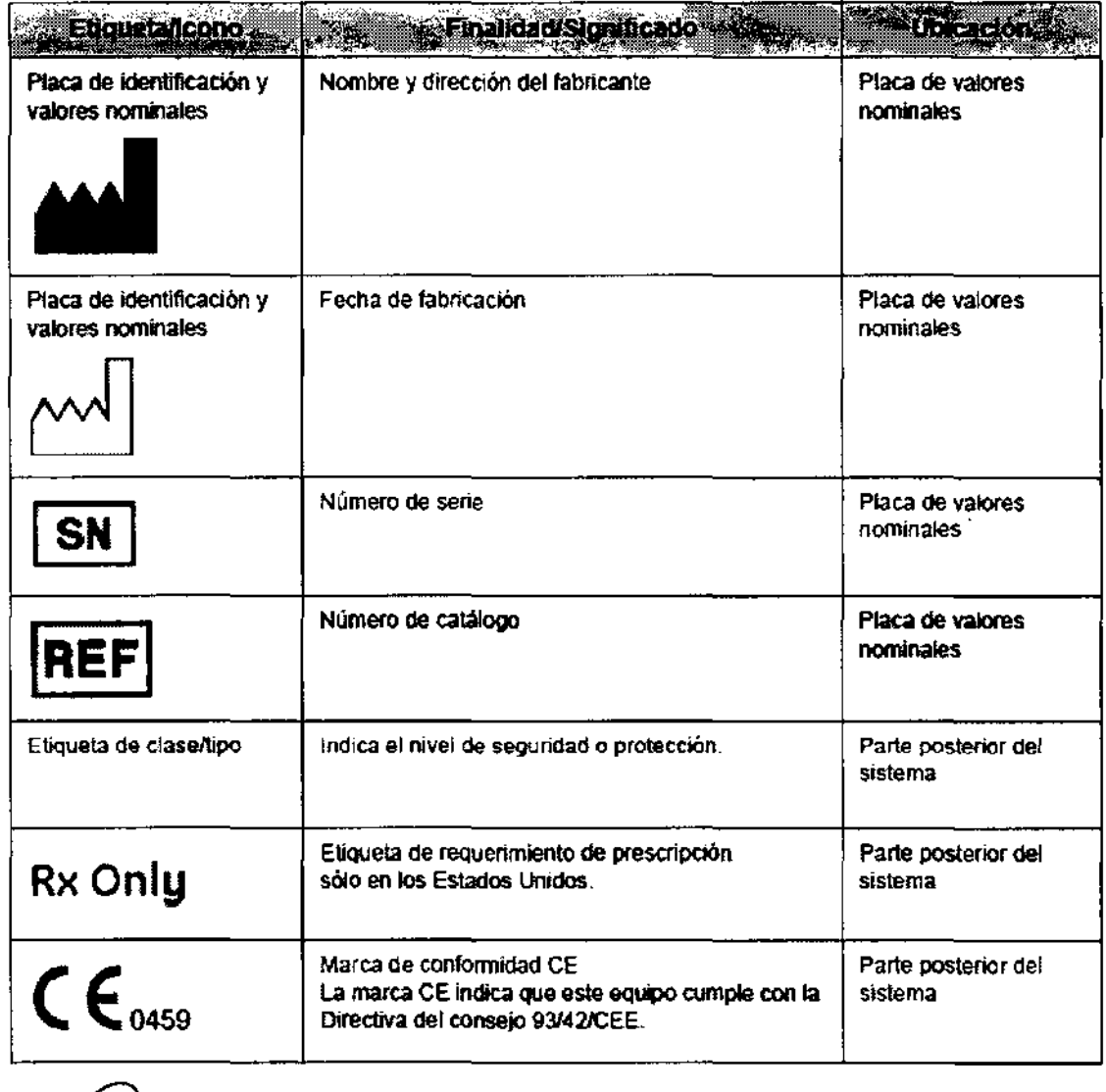

Mariana Micucci Apoducda fealthcare Argentina 5٦

∫

Ing, Eduardo Domingo Femández CIRéCiOR TECNICO

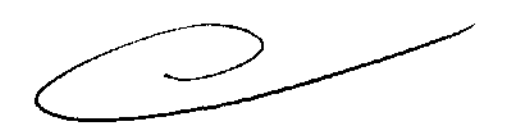

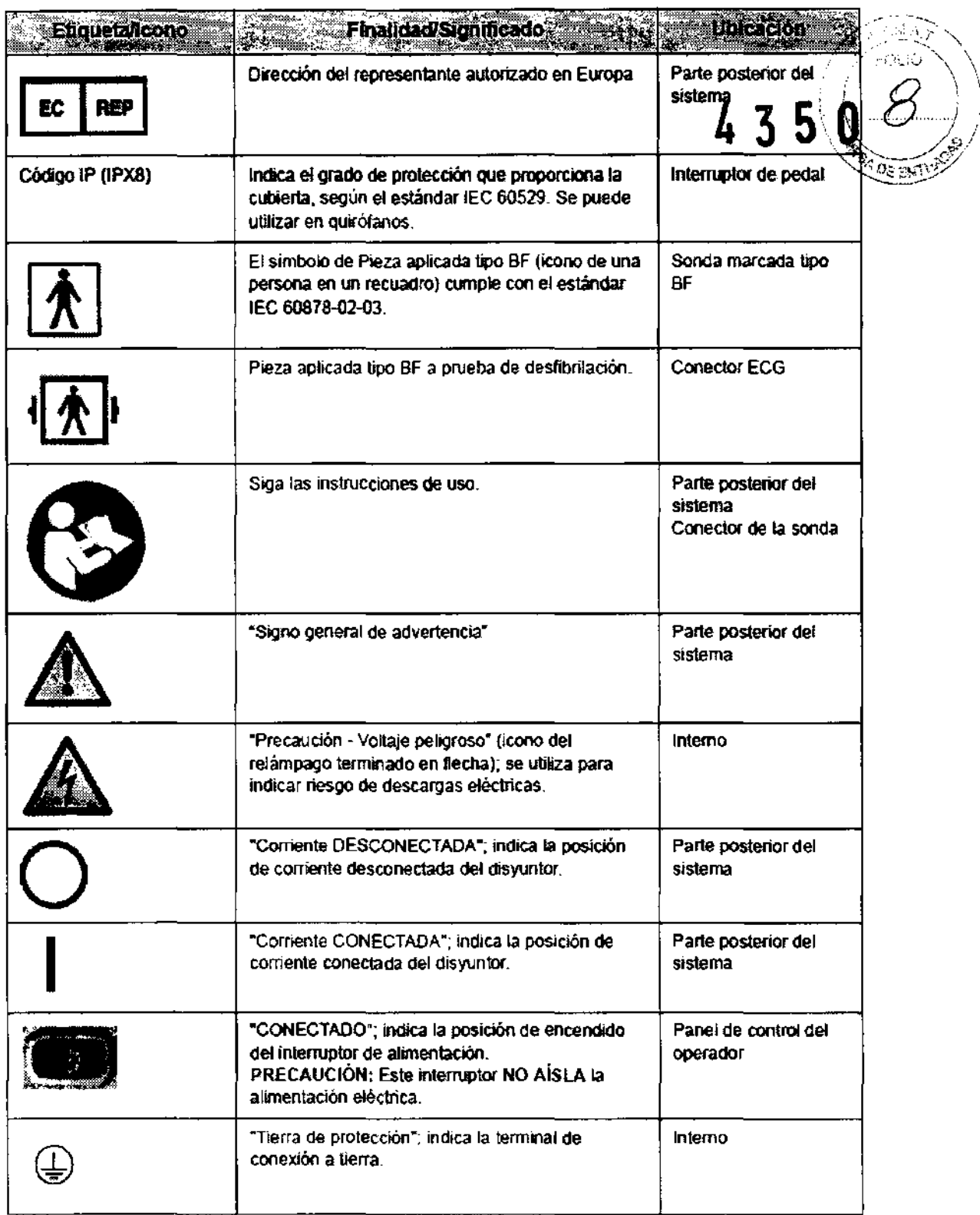

Mariana Micocol

 $\hat{\varphi}$  .

Ι

Ing. Eduardo Domingo Fernández DIRECTOR TECNICO

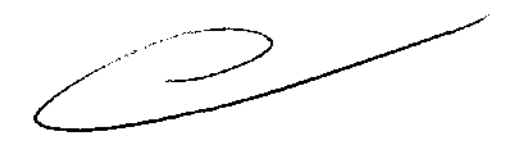

 $\mathcal{E}$ 

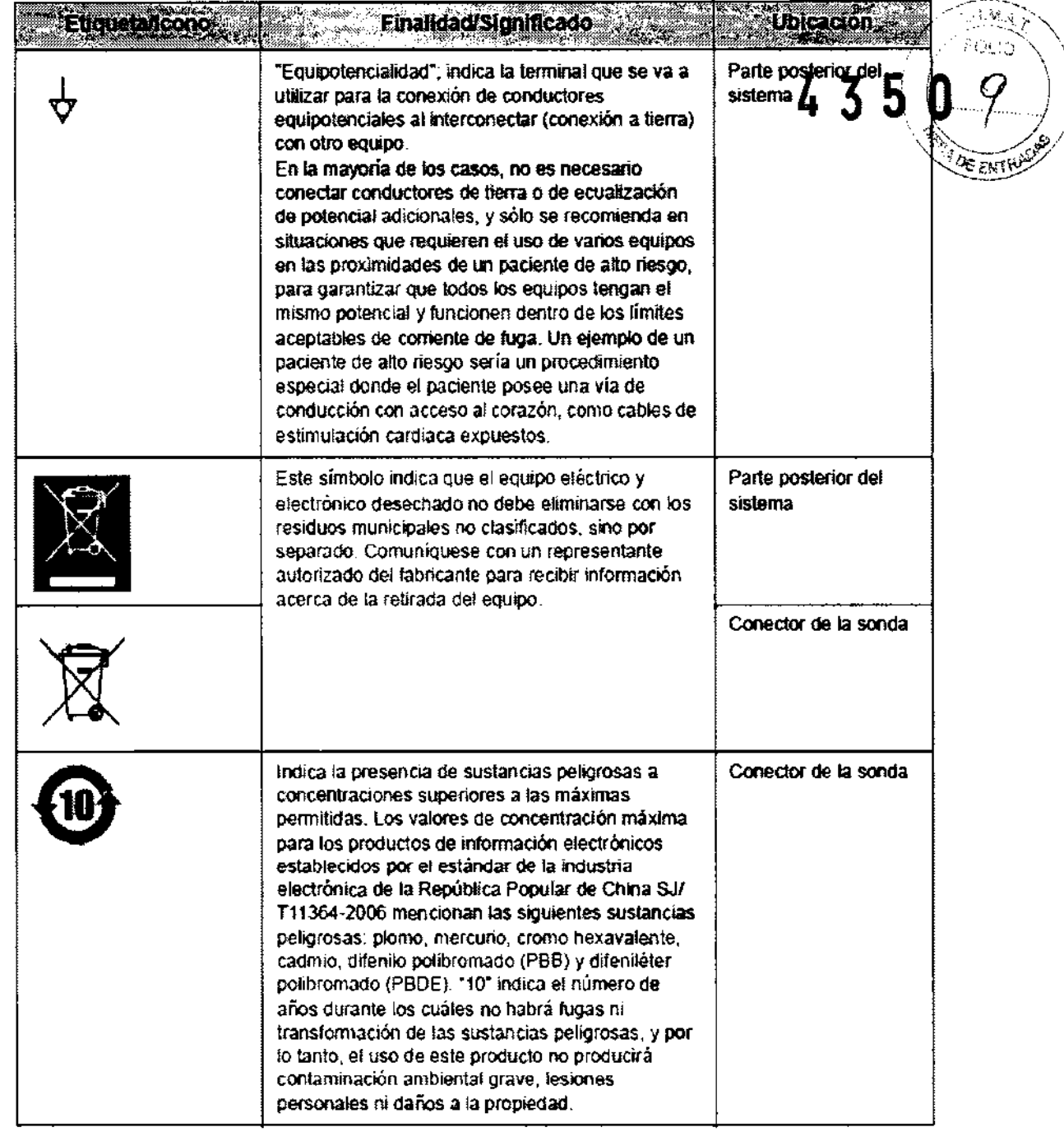

Mariena Micucol<br>TE Healthcare Argentina S'A

Ing. EduardO DJm:~;o Femandez DIRECTOR TECNICO

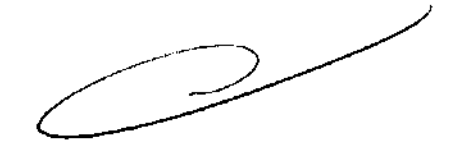

l,

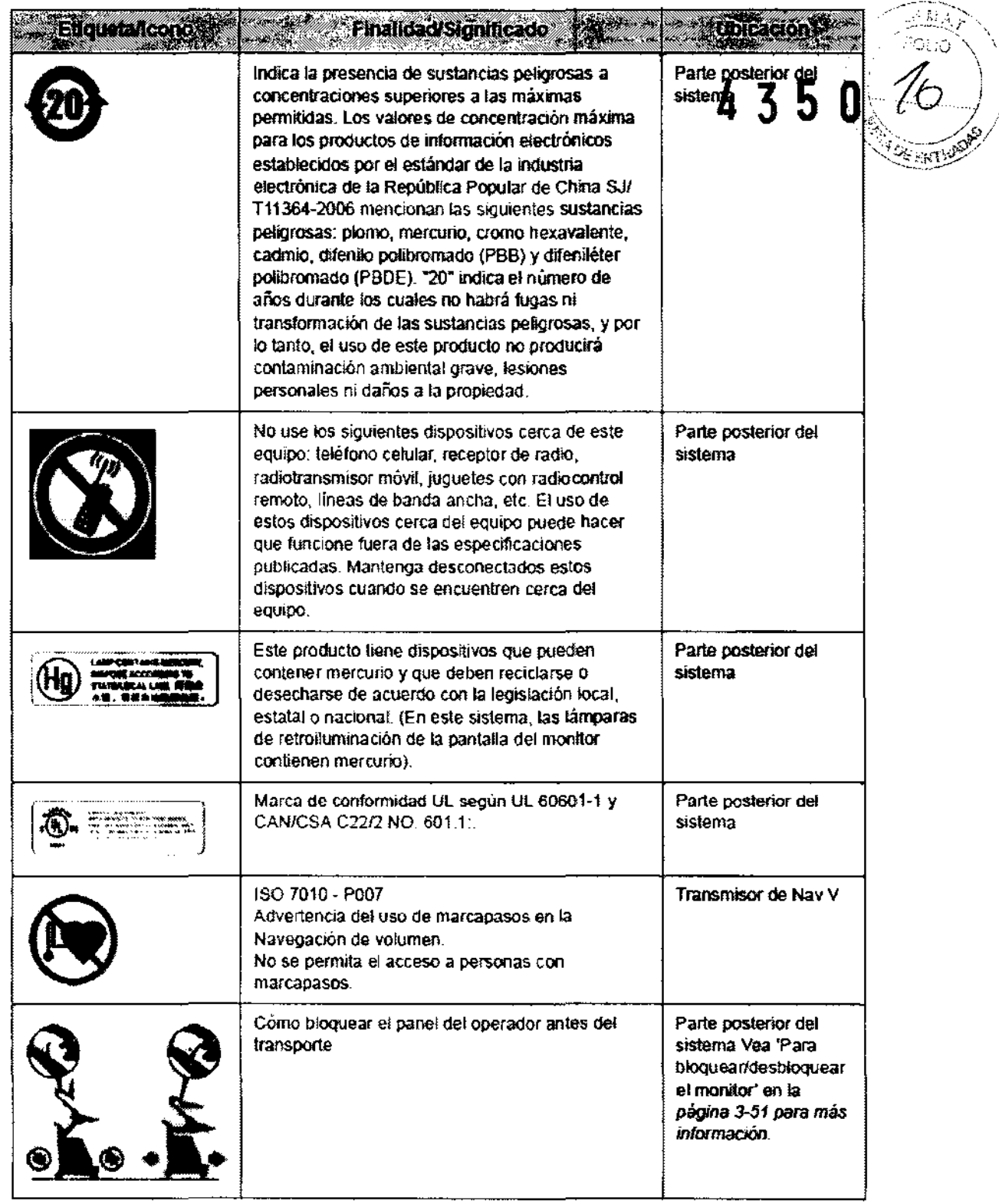

Mariana Micucci

 $\subset$ }

Ing. Eduardo Domingo Fernáncez DIRECTOR TECNICO

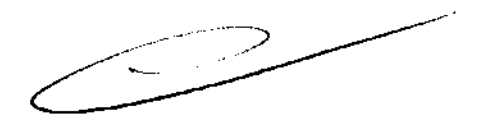

### Antes de la recepción del sistema

La unidad de ultrasonido debe funcionar dentro del ambiente. adecuado y en conformidad con los requerimientos descritós en esta sección. Antes de usar el sistema, asegúrese de que se "!l:---'::o/ cumplan los requerimientos. 4 '3 S O' ~,!,,:'

### Requerimientos de alimentación

- Un tomacorrienles independiente con un interruptor de circuito de 15 amp.
- Frecuencia: 50 Hz, 60 Hz (+f·2%)
- 100V· 120V AC/220V 240V AC

### Interferencias electromagnéticas

Este equipo médico está aprobado, en términos de la prevención de interferencias de ondas de radio, para utilizarse en hospitales, clínicas y otras instituciones que cumplan con los requisitos ambientales especificados. El uso de este equipo en un lugar inadecuado puede causar interferencias electrónicas en radios y televisiones cercanos al equipo.

Asegúrese de disponer de todo lo siguiente para el nuevo sistema:

Tome las precauciones necesarias para garantizar que la consola está protegida contra interferencias electromagnéticas.

Las precauciones incluyen:

- Use la consola a una distancia de al menos 5 metros de motores, máquinas de escribir, elevadores y otras fuentes de radiación electromagnética intensa.
- El funcionamiento en un lugar cerrado (paredes, suelos y techos de madera, yeso o cemento) ayuda a evitar las interferencias.
- Si la consola se va a utilizar en las proximidades de un equipo de radiodifusión, es posible que se necesite un apantallamiento especial.

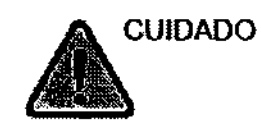

No haga funcionar el sistema cenca de una fuente de calor o de campos eléctricos o electromagnéticos fuertes (cerca de un transformador), o cerca de instrumentos que genera señales de alta frecuencia, como cirugía de alta frecuencia. Pueden afectar las imágenes de ultrasonido.

Apg Healingle Argentina 5 A

Ing, Eduardo Domingo Fernández DIReCTOR TECNICO

### Requisitos medioambientales

 $\Lambda$   $\cap$   $\Lambda$ El sistema se debe utilizar, almacenar y transportar dentro de los parámetros que se indican a continuación. Las condiciones medioambientales de funcionamiento deben mantenerse \ ·:.~.\_/w constantemente o bien, se debe apagar la unidad.

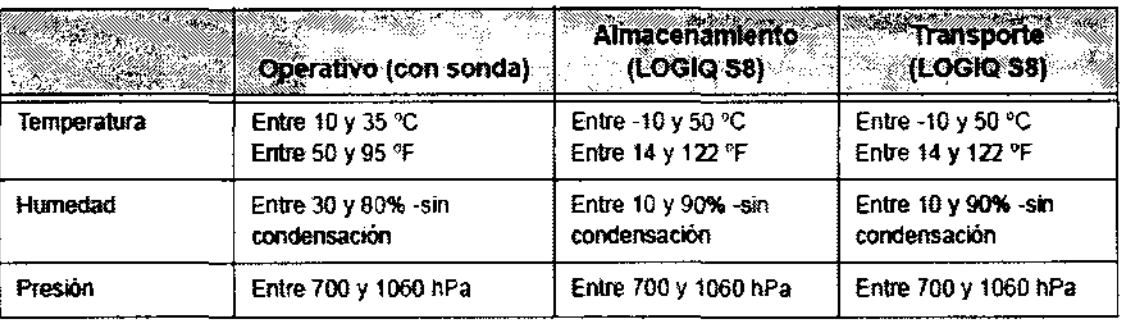

Tabla 3-1: Requisitos medioambientales del sistema

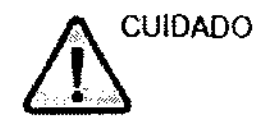

Asegúrese de que la temperatura de la faz de la sonda no exceda el rango normal de temperaturas de funcionamiento.

### Ambiente operativo

Asegúrese de que haya suficiente flujo de aire alrededor de la unidad de ultrasonido cuando se instala en un lugar fijo.

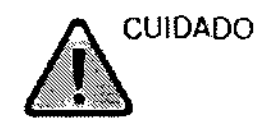

No obstruya los orificios de ventilación del LOGIQ 58.

### Altura de operación

Altura máxima de operación para el uso: 3000 m

### Sonda

Las sondas se deben guardar y transportar en las condiciones especificadas a continuación.

Tabla 3-2: Requisitos medioambientales de las sondas 20

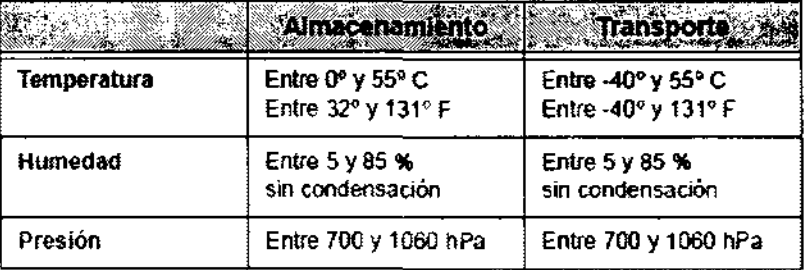

Micucci aradi

1ng. Eduardo Domingo F ernández DIRECTOR TECNICO

### **Estándares de conformidad**

Las pruebas demuestran que las familias de productos de GE Healthcare cumplen con todos. los requisitos aplicables de las directivas europeas relevantes y con los estándares europeos e" internacionales. Todos los cambios de accesorios, periféricos o cualquier otra parte del sistema  $\sqrt{\frac{g}{m}}$ internacionales. Todos los cambios de accesorios, periféricos o cualquier otra parte del sistema deben contar con la aprobación del fabricante.

### **Equipo de clase I**

EQUIPO en el que la protección contra descargas eléctricas no se basa únicamente en el AISLAMIENTO BÁSICO, sino que incluye una conexión a tierra, Esta precaución de seguridad adicional impide que las parles metálicas expuestas conduzcan electricidad en caso de que falle el aislamiento,

### **Pieza aplicada tipo BF**

PIEZA APliCADA TIPO BF que proporciona un grado específico de protección contra descargas eléctricas, especialmente en lo referente a la CORRIENTE DE FUGA permitida,

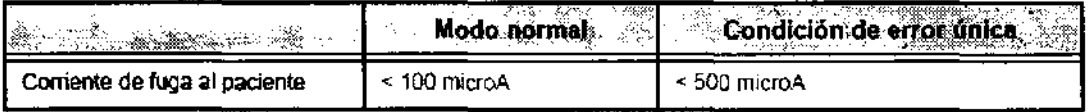

Mariana Micu Apoderada **Bodstand** S.A.

Ing. Eduardo Domingo Fernández DIRECTOR TECNICO

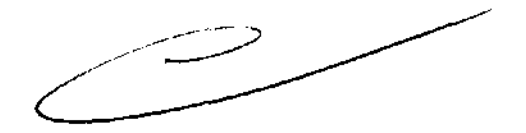

# Seguridad del paciente **4350**

### Riesgos relacionados

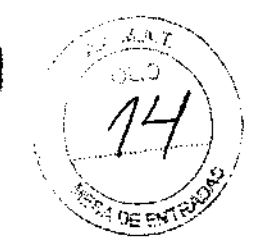

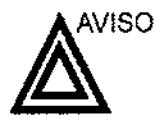

Los riesgos mencionados pueden afectar seriamente a la seguridad de los pacientes sometidos a un examen de diagnóstico por ultrasonido.

Identificación del paciente Incluya siempre la identificación correcta. con todos los datos del paciente. y compruebe con cuidado el nombre y números de ID del paciente al escribir los datos. Asegúrese de que la identificación correcta del paciente aparezca en todos los datos registrados y copias impresas. Los errores de identificación pueden ocasionar un diagnóstico incorrecto.

Información de diagnóstico El funcionamiento inadecuado del equipo o una configuración incorrecta pueden ocasionar errores de medición o de detección de detalles en la imagen. El usuario debe estar familiarizado con el funcionamiento general del equipo para poder optimizar su rendimiento y reconocer posibles problemas de funcionamiento. El representante local de GE puede proporcionar capacitación para las aplicaciones. Se puede aumentar la confianza en el uso del equipo estableciendo un programa de garantla de calidad.

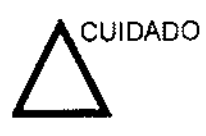

Si permite que el equipo transmita potencia acústica sin que la sonda esté en uso (o en su soporte), es posible que el transductor acumule calor. Establezca el Congelado automático para que se congele la imagen cuando no se utilice el equipo.

ivyje o po**de**rada Argentina SiA. are.

Ing. Eduardo Domingo Fernández DIRECTOR TECNICO

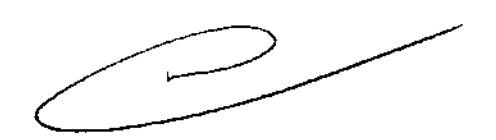

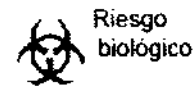

Para garantizar la seguridad del personal y del paciente, tenga<br>en cuenta los riesgos biológicos al realizar cualquier<br>especializate investos Decepcitos la transmisión de  $\mathbf{4} \times \mathbf{5} \times \mathbf{0}$ . en cuenta los riesgos biológicos al realizar cualquier  $\begin{array}{c} \Lambda \ 3 \ 5 \end{array}$ enfermedades:

- Use barreras de protección (guantes y fundas de sonda) siempre que sea posible. Utilice técnicas estériles cuando Sea necesario.
- limpie bien las sondas y los accesorios reutilizables después de cada examen, o bien, desinféctelos o esterilicelos si es necesario. Consulte las instrucciones de uso y cuidado de las sondas en Sondas *y* biopsia.
- Siga todas las normas de control de infecciones establecidas por su departamento o institución para el personal y el equipo, segun corresponda.

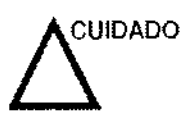

El contacto con látex de caucho natural puede causar una **reacción anafllactica grave en personas sensibles a la proteína**  del latex natural. Este tipo de usuarios y pacientes deben evitar el contacto con estos articulas. Consulte la etiqueta del paquete para determinar el contenido de latex y el documento de alerta médica sobre los productos de látex de la FDA (Food and Drug Administration, Administración de Drogas y Alimentos), del 29 de marzo de 1991.

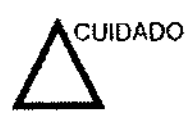

Si permite que el equipo transmita potencia acustica sin que la sonda esté en uso (o en su soporte), es posible que el **transductor acumule calor. Desconecte siempre la potencia acústica o congele la imagen cuando no la esté usando. La potencia acústica del sistema se sigue transmitiendo cuando se usan los controles del usuario.** 

El sistema esta equipado con una función de Congelado **automático que desactiva la potencia acústica y congela la imagen cuando el equipo no está en uso.** 

Mleucci ri im it Apoderyou **GE Healthcare Argentina S'A** 

Ing. Eduardo Domingo Femández D,R¿CiCR ECNiCO

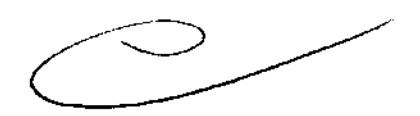

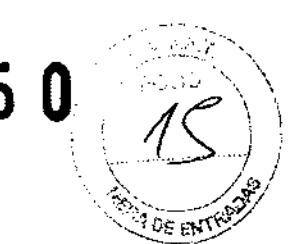

### CEM (compatibilidad electromagnética)

NOTA: Este equipo genera, uhtiza *y* puede irradiarenergia de radiofrecuencia. Et equipo puede causar interferencias de radiofrecuencia a otros dispositivos médicos o de otro tipo, asi como a las comunicaciones *por* radio. Para proporcionar una protección razonable contra estas interferencias, el producto cumple con los limites de emisiones de /a directiva de productos sanitarios *de* clase A, grupo 1, lal y como se indica en EN 60601-1-2. No obstante, no se puede garantizar /a ausencia de interferencias en una instalación determ;nada.

435

- NOTA: Si observa que et eqUipo causa interferencias (lo cuat se puede determinar conectando y desconectando el equipo), el usuario (o et personat de servicio catificado) debe mtentar solucionar et problema adoptando una o *vanas* de las siguientes medidas:
	- Reorientar o cambiar de tugar et o tos dispositivos afectados.
	- Aumentar la separación entre el equipo y el dispositivo afectado.
	- Enchufar et equipo en una fuente de atimentación distinta de ta det dispositivo afectado.
	- Consultar con su punto de venta o representante de servicio para obtener más Información.
- NOTA: El fabncante no se hace responsable por las interferencias causadas por el uso de cables de interconexión distintos de los recomendados o por modificaciones o cambios no autorizados en el equipo. Las modificaciones o cambios no autorizados pueden anular la autorización del usuano para utilizar el equipo.

### Tabla 2-4: Requisitos de distancia del equipo portátil o móvil de comunicaciones por radio

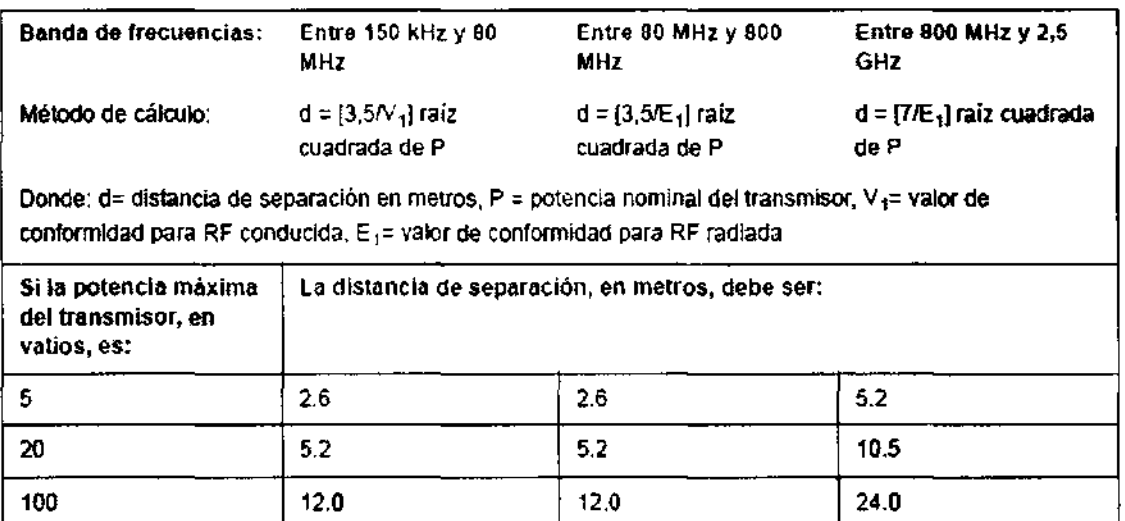

Mariana Micucci

Apoderada e Heaithcare Argenlira S"A'.

Ing. Eduardo Domingo Fernández DIRECTOR TECNICO

Las señales electromagnéticas radiadas o conducidas pueden causar distorsión, degradación o artefactos en la imagen de ultrasonido, lo cual podria afectar el funcionamiento esencial de la unidad (consulte la página 15-17).

No hay garantía de que no ocurrirá interferencia en una particular instalación. Si observa que el equipo causa o recibe interferencias, intente solucionar el problema adoptando una o varias de las siguientes medidas:

- Reoriente o reubique el equipo afectado.
- Aumente la separación entre la unidad y el aparato afectado.
- Conecte el equipo desde una fuente diferente del aparato afectado.
- Consulte al representante de servicio por mayores sugerencias.

El fabricante no es responsable por ninguna interferencia o respuestas causadas por el uso de cables interconectados que no sean aquellos recomendados, o por cambios o modificaciones hechas sin autorización a esta unidad. Las modificaciones o cambios no autorizados pueden anular la autorización del usuario para utilizar el equipo.

### Desplazamiento y transporte de la unidad

### Transporte del sistema

Al mover o transportar el sistema, siga las precauciones que se mencionan a continuación para garantizar la máxima seguridad del personal, el sistema y el resto del equipo.

### Antes de mover el sistema

- 1. Presione el interruptor de encendido/apagado para apagar el sistema. Vea 'Encendido' en la página 3·19 para
- : más información.<br>2. : Desconecte el cable de alimentación.
- 3. Todos los cables de los dispositivos periféricos externos<br>(impresora externa, disco duro extemo, etc.) se deben desconectar de la consola.
- 4. Desconecte el interruptor de pedal de la consola.
- 5. Compruebe que no haya ningún elemento suelto en la consola.
- 6. Enrolle el cable de alimentación alrededor del gancho que hay debajo del asa posterior, o enróllelo y guárdelo detrás del panel de almacenamiento posterior.

Micucci pgdaraga are Aroentină STAT

Ing, Eduardo Domingo Femández DIRECTOR TECNICO

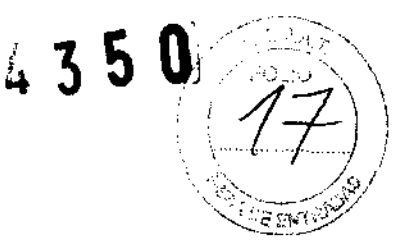

# Transporte del sistema 4 3 5 O· ~./-=.·.T.,."?'" ....• *• :CJ* '\ \

Al mover o transportar el sistema, siga las precauciones que se mencionan a continuación para garantizar la máxima seguridad del personal, el sistema y el resto del equipo.

### Antes de mover el sistema

- 1. Presione el Interruptor de encendido/apagado para apagar el sistema. Vea 'Apagado' en la página 3-26 para más información.
- 2. Desconecte el cable de alimentación.
- 3. Todos los cables de los dispositivos periféricos internos (cámara IIE, impresora externa, videograbadora, etc.) se deben desconectar de la consola.
- 4. Desconecte el interruptor de pedal de la consola.
- 5. Compruebe que no haya ningún elemento suelto en la consola.
- 6. Enrolle el cable de alimentación alrededor del gancho que hay debajo del asa posterior, o enróllelo y guárdelo detrás del panel de almacenamiento posterior.

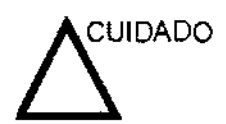

Asegúrese de que los dispositivos periféricos instalados en las zonas de almacenamiento estén asegurados con las correas incluidas.

### Tiempo de aclimatación

Después del transporte, la unidad requiere una hora para cada incremento de temperatura de 2,5 grados, si la temperatura es inferior a 10°C o superior a 40°C.

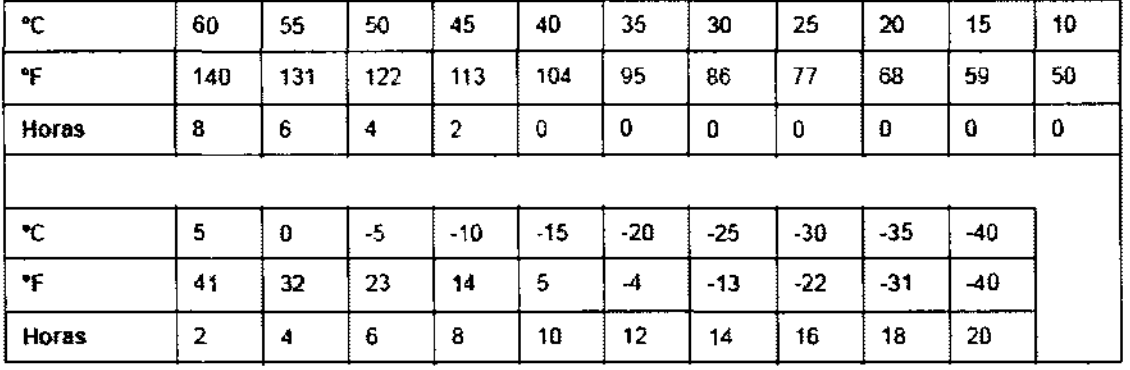

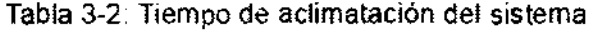

3.3. Cuando un producto médico deba instalarse con otros productos médicos o conectarse a los mismos para funcionar con arreglo a su finalidad prevista, debe

ane-Micucci anoderada. yaithcare Ar<del>a</del>entina S'宪.

Ing. Eduardo Domingo Fernández DIRECTOR TECNICO

ser provista de información suficiente sobre sus características para identificar; los productos médicos que deberán utilizarse a fin de tener una combl.,n(Ci0I1c/O \ \ .. segura; : i 1 tfJ 1 i  $4$  3 5  $\,$   $\,$  0 $\,$ 

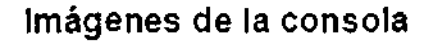

A continuación se muestran ilustraciones de la consola:

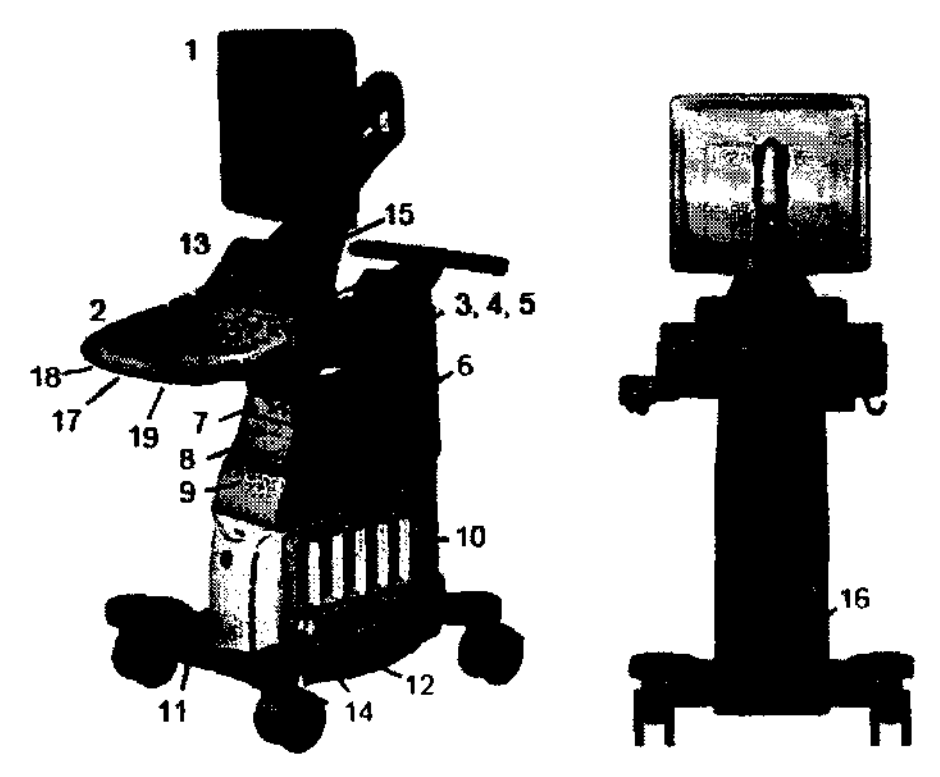

Figura 1-1. Sistema LOGIQ SS - Ejemplo de tipo gabinete alto

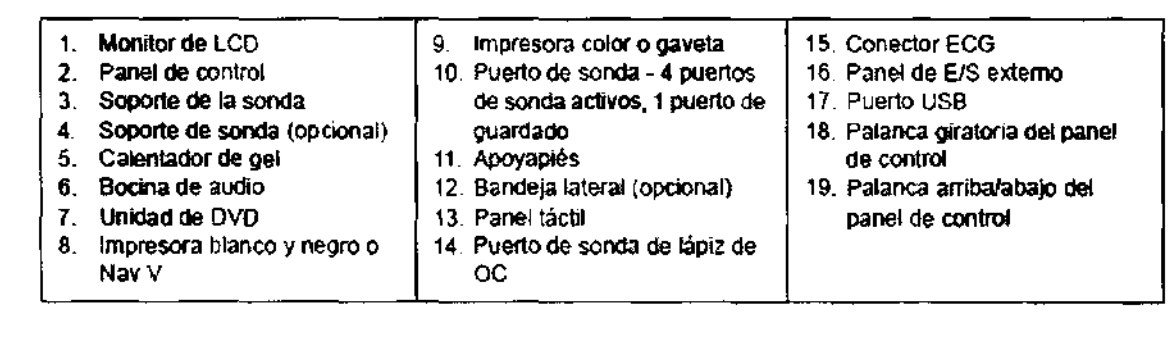

∕ Micucci ∕i ਕਹਿਰ a theare Argentina StAt

j

Ing. Eduardo Domingo Fernández DIRECTOR TECNICO

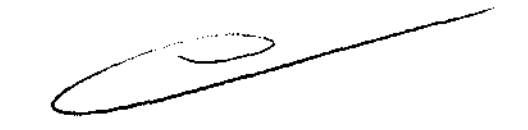

**WE ENTIRED !!** 105 FAT RUE  $\overline{\gamma_i}$ ;;;;; $\overline{\gamma_j}$ 

# Mapa del panel de control  $\frac{4}{3}$  5

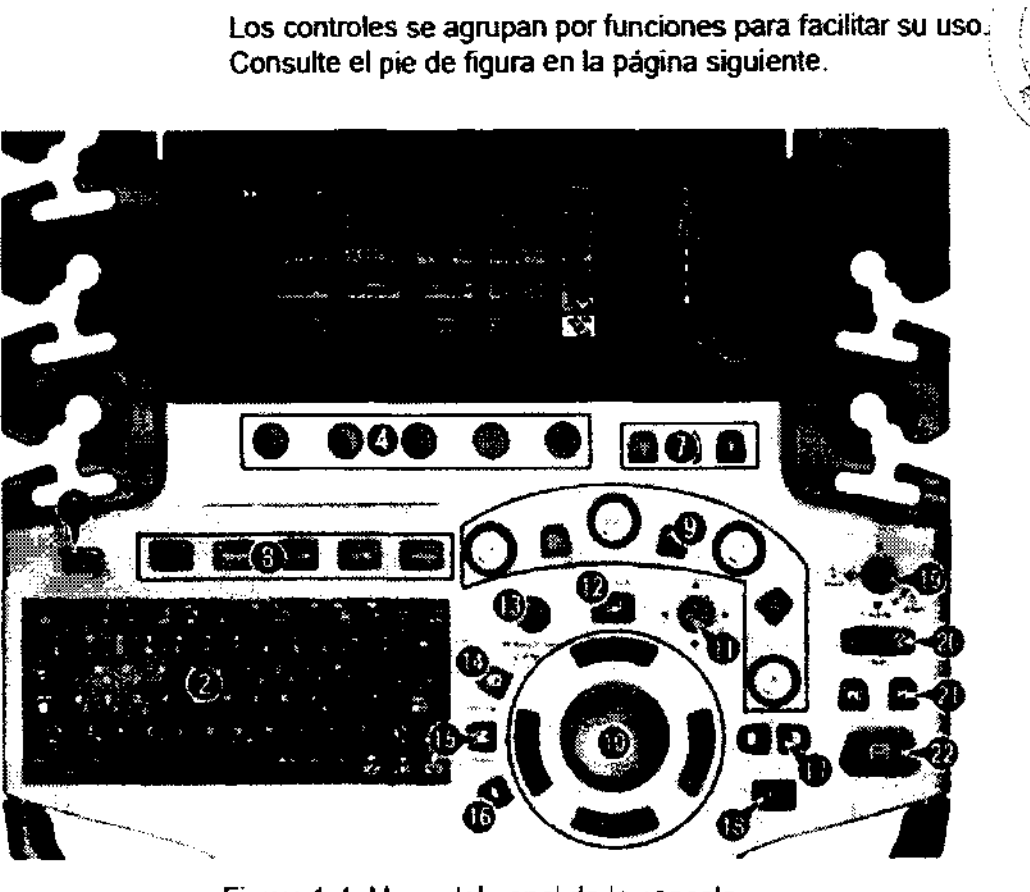

Figura 1-4. Mapa del panel de la consola

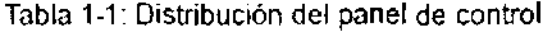

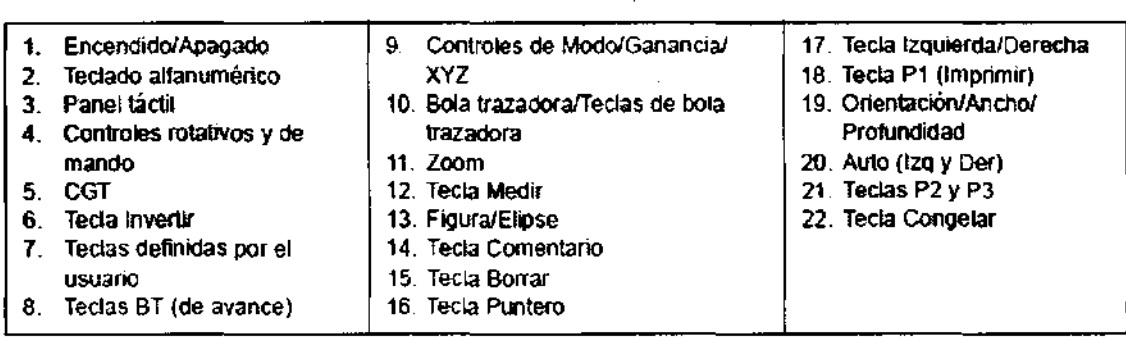

Mcucci Mariana

Ing. Eduardo Domingo Fernández DIRoCTOR TECNICO

, where the contribution of  $\mathcal{X} \rightarrow \mathcal{X}$ 

 $\chi_{\rm{em}}$ 

**Panel táctil** 4 3 5 O-,~;:~~>\

El panel táctil incluye funciones de examen y controles específicos de modo y función.

### **Controles de funciones de examen**

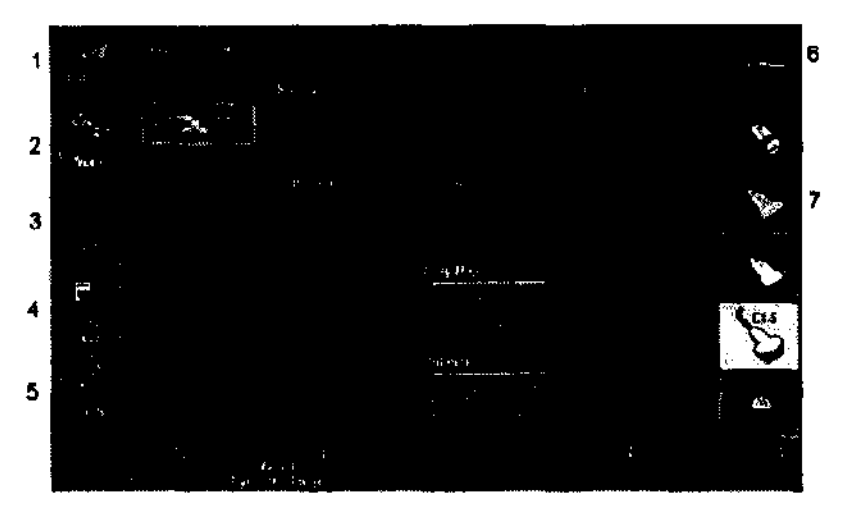

Figura 1-7. Controles de funciones de examen

- 1. Paciente: abre la pantalla del paciente
- 2. Explorar: abre la pantalla de modo de exploración
- 3. Informes: activa el informe predeterminado y el panel táctil de opciones del informe.
- 4. Finalizar examen: activa el control de imágenes y el panel táctil con las opciones de finalización del examen.
- 5. Utilidad: activa los menús de configuración del sistema.
- 6. Modelo: selecciona la aplicación que se desea usar.
- 7. Indicador de sonda: indica y selecciona las sondas.

प्राण ап¤ '''—<br>)<sub>Арофегара</sub><br>, ^^\*\* Appderabe Statina St

Ing. Eduardo Domingo Fernández DIRECTOR TECNICO

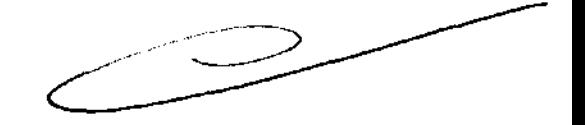

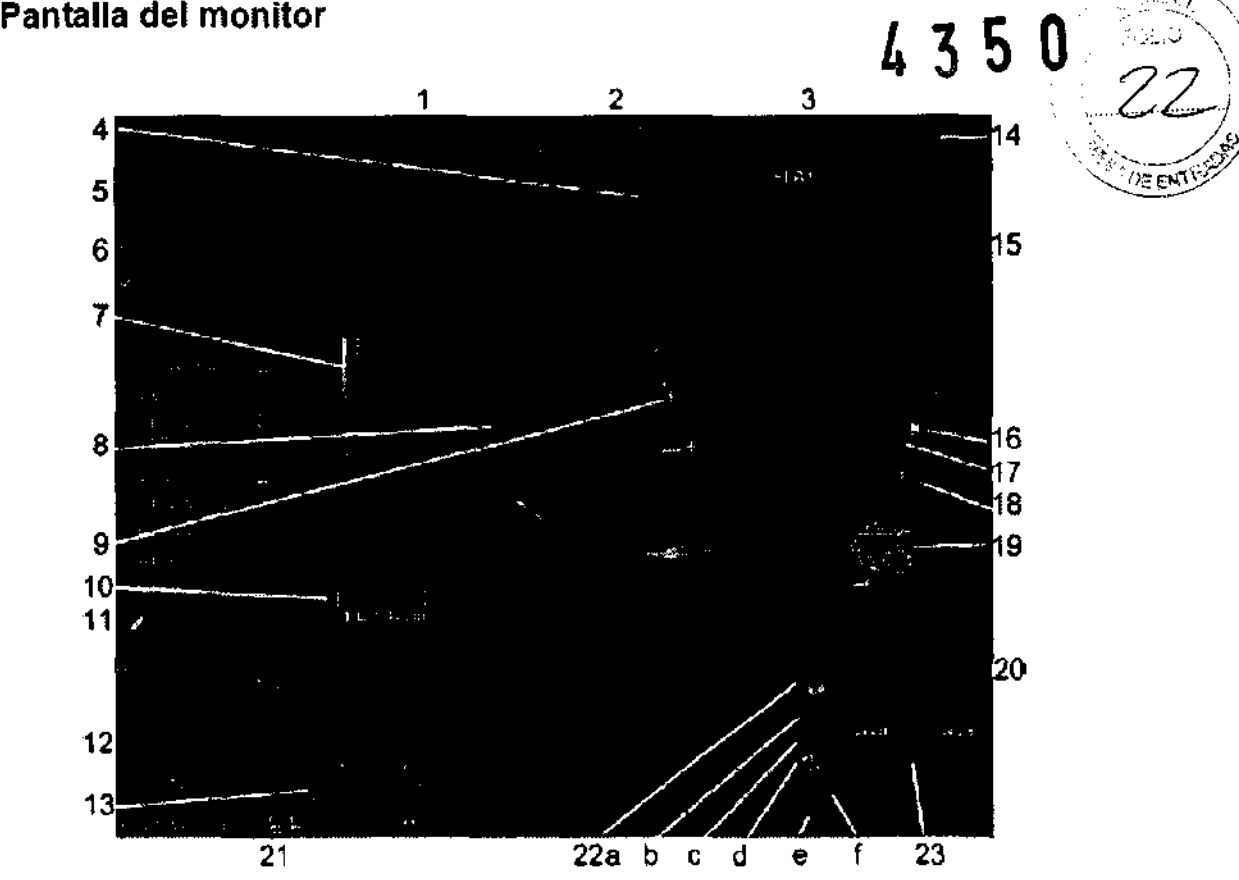

Figura 1-9. Recorrido por la pantalla del monitor

- 1. Institución/Nombre del hospital, Fecha, Hora, Identificación del operador.
- 2. Nombre del paciente, identificación del paciente.
- 3. Lectura de potencia acústica
- 4. marcador de orientación de la sonda.
- 5. Hoja de trabajo/informe directo
- 6. Ventana Resumen de mediciones.
- 7. Barra de colores/grises.
- 8. Imagen.
- 9. Marcadores de medición.
- 10. Ventana de resultados de la medición.
- 11. Iconos de Scan Assislant
- 12. Vísla previa de la imagen
- 13. PortapapeIes de imágenes.
- 14. Identificador de la sonda. Parámetro predefinido del examen.
- 15. Parámetros de imagen por modo.
- 16. Indicador de zona focal.
- 17. CGT.

cucci Mar n는 Healtica

- 18. Escala de profundidad.
- 19. FigUra.
- 20. Calibrador de CINE
- 21. Fecha y hora actuales, Bloqueo de mayúsculas: (se ilumina cuando se activa), Indicador de conexión de red (PC = con conexión, PC con X = sin conexión), Eslado del DVR, VISUalización de mensajes del sistema; Estado de InSile, controles de InSite.
- 22. Iconos de administración de imágenes
	- a. Pantalla Imágenes activas
	- b. Eliminar imagen
	- c. Imagen anterior/siguiente y Presentación de diapositivas en portapapeles si presiona la tecta [Ctrl] + flecha Siguiente o Anterior.
	- d. Menú Guardar como
	- e. Tamaño en miniatura
	- f. Número de imágenes del examen
- 23. Estado de la funcionalidad de la bola trazadora.

Ing. Eduardo Domingo Fernández DIRECTGR TECNICO

### **Inicio con un paciente nuevo <b>6 4 3 5 U**

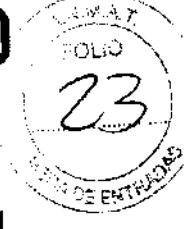

Al presionar la tecla *Paciente* del panel táctil, se abre la pantalla <sup>P</sup>aciente en el monitor. Paciente en el monitor.  $\mathcal{L}^{\mathcal{S}}$ 

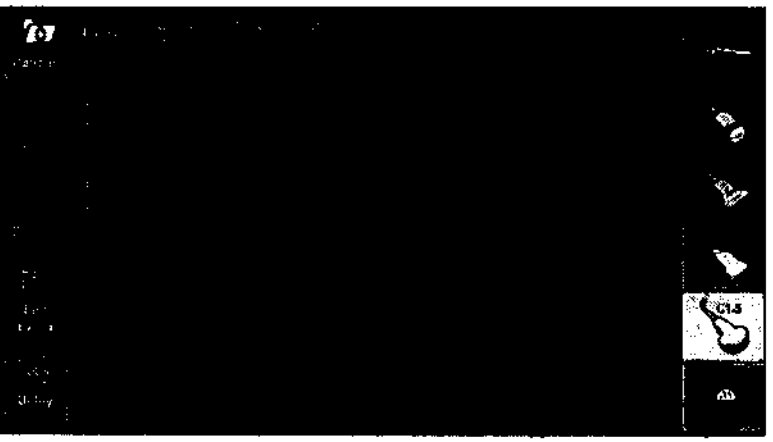

Figura 4-1. Pacientepanel táctil

Debe seleccionar Paciente nuevo antes de examinar a un paciente nuevo. Al terminar cada examen, presione Finalizar examen. Al presionar Paciente nuevo, se guardan automáticamente todos los datos del paciente, las anotaciones, las medidas, los cálculos y las hojas de trabajo del último examen, Las imágenes no se guardan automáticamente, Un mensaje de aviso le pregunta si desea borrar o guardar las imágenes, Siempre es preferible elegir "Almacenar todo" si no está seguro de lo que desea guardar. Siempre puede borrar exámenes y pacientes más adelante, si es necesario,

NOTA: Si el paciente actual no existe, al seleccionar Vista **de pacientes** se activa la pantalla de búsqueda de pacientes,

 $\mathbf{L}$  and  $\mathbf{L}$ the contract of the contract of the contract of the contract of **Contract Contract Contract**  $\cdots$ 

Mariana Micucci rada Apode SΑ

Ing, Eduardo Domingo Fernández DIRECTOR TECNICO

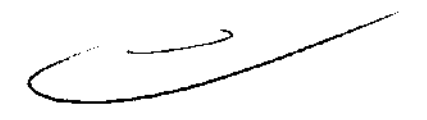

### **Pantalla Paciente**

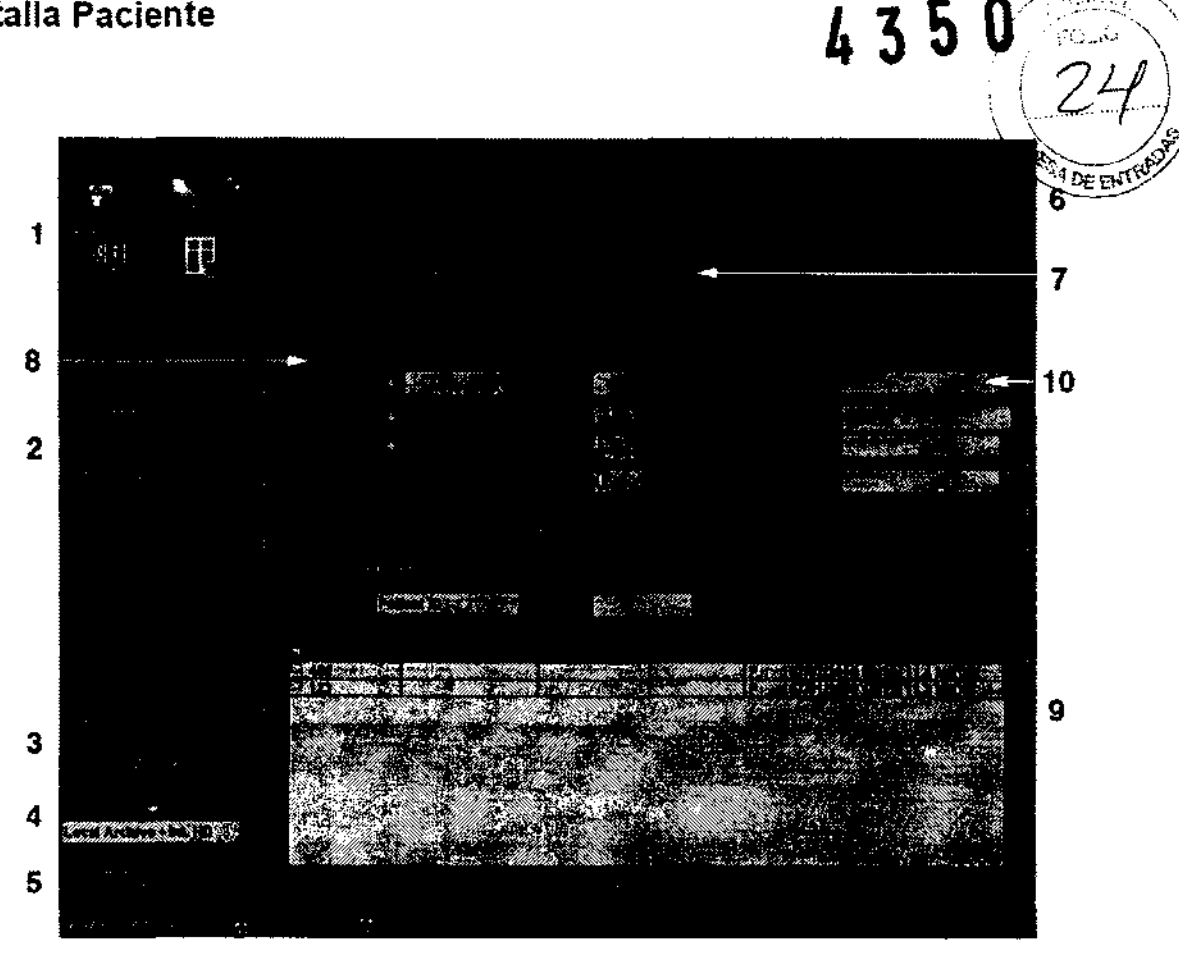

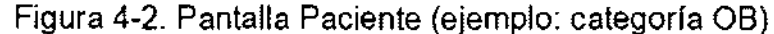

- 1. Manejo de la imagen
- 2. Selección de funciones
- 3. Copia de seguridad EZ/Mover
- 4. Selección del flujo de datos
- 5. Salir
- 6. Información del paciente
- 7. Selección de la categorla
- 8. Información del examen
- 9. Vista de pacientes
- 10. Programa Scan Assistant

c.=-------

### **Manejo de la imagen**

1 Micucci deraoa

. ;ó', 1\:¡e~!'I~SA~ .....

- Paciente: permite buscar y crear un paciente (seleccionado en ese momento).
- Historial de la imagen: proporciona una lista de las imágenes por examen para el paciente seleccionado en ese momento.
- Imágenes activas: proporciona una vista previa del examen seleccionado en ese momento.
- Transferencia de datos: proporciona una interfaz para manejar los datos del paciente desde un dispositivo remoto.

 $\leftarrow$   $\rightarrow$ 

Ing. Eduardo Domingo Fernández DIReCTOR TECNICO

### Selección de funciones

- Paciente nuevo: se usa para borrar la pantalla de enmada de datos de pacientes, con el fin de agregar los datos de  $\mu$ n  $\rightarrow$ paciente nuevo a la base de datos, .. \", &, , •
- Registrar: se usa para registrar la información de un paciente nuevo en la base de datos antes de realizar el examen,
- NOTA: Si usa la función de generación automática de las ID de paciente, no seleccione Registrar,
- NOTA: Siempre es buena práctica registrar a todos los pacientes,

# Archivado de la imagen

### Introducción

La función de archivado de Imágenes se puede utilizar para guardar imágenes que se desea usar como referencia en el futuro. Las Imágenes almacenadas se conservan aunque se apague el sistema.

El sistema puede almacenar hasta 112 imagenes.

Para iniciar operaciones de almacenamiento, recuperación o eliminación de imágenes, puede utilizar las teclas directas de la pantalla del menú Archivo.

Ademas de la imagen del barrido, el sistema almacena también los datos del paciente. las mediciones (y las páginas del informe) y los demás datos de barrido del sistema. Estos datos se pueden obtener recuperando la imagen.

Para salir del archivo de imágenes, presione Borrar. Al hacer esto se restablece la información anterior del paciente.

### Para almacenar Imágenes

Siga las instrucciones que aparecen a continuación para almacenar las imágenes del paciente en el sistema.

- Haga un barrido de la Imagen. Presione la tecla Congelar.
- Presione la tecla Almacenar.
- Escriba comentarios en el campo y presione Entrar.
- Presione de nuevo la tecla Almacenar para guardar la imagen.

### Guardar como (guardar imágenes en soportes para verlas en cualquier PC) (continuación)

14, Una vez que haya agregado todas las imágenes y cineloops que desea guardar y que esté listo para grabar un CO o OVO, transfiera todas las imágenes al mismo tiempo, Presione Menú -> Guardar como --> Transferir a CD/DVD.

Ing, Eduardo Domingo Fernandez DIRECTOR TECNICO

Un flujo de trabajo típico para la conectividad puede ser el siguiente (esto puede variar, dependiendo de la configuración del usuario):

**Descripción general 4 3 5 O** >.0 \ \.

 $\gamma\sim 1$ 

- Seleccione el flujo de datos, por ejemplo, la lista de trabajo.
- Inicie un examen nuevo. Seleccione el paciente.
- Explore al paciente.
- Utilice el botón P1 para guardar las imágenes obtenidas como cineloops de varios cuadros y datos de DICOM sin depurar.
- Guarde la captura secundaria para la impresión de DICOM con el botón P2.
- Envíe las imágenes a la impresora de color con el botón P3.
- Presione F4 para revisar la Cola de impres, de trabajos de DICOM y comprobar el envio.
- Termine el examen.
- Para guardar las imágenes permanentemente, use el menú Paciente.

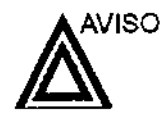

Las funciones de adquisición de imágenes se pueden perder sin preVio aviso. Diseñe procedimientos de emergencia que le permitan estar preparado por si esto ocurre.

El flujo de datos combina archivos, datos, DICOM y registros internos en un flujo de trabajo coherente. Los dispositivos de destino se configuran y se asignan a los botones de impresión. Seleccione el flujo de datos adecuado (por ejemplo, portátil) en función de sus necesidades. Administre la base de datos de pacientes (local, compartida o a través de un agente de listas de trabajo).

NO use el disco duro interno para el almacenamiento de imágenes a largo plazo. Se recomienda realizar copias de seguridad todos los días. Para archivar imágenes, se recomienda almacenarlas en soportes externos.

Las imágenes de DICOM se guardan en dispositivos de almacenamiento en soportes externos, separados de los datos del paciente, que también se deben guardar en un soporte exferno formateado para una base de datos específica.

- Debe configurar un protocolo para localizar y recuperar fácilmente las imágenes almacenadas en soportes externos.
- GE Healthcare NO se hace responsable de la pérdida de datos si no se siguen los procedimientos de copia de seguridad recomendados. GE Healthcare NO ayudará a recuperar los datos perdidos.

Para obtener instrucciones acerca de c6mo configurar la conectividad del sistema, consulte el capítulo de Personalización del sistema.

Mieurci Apoderada CE Healthcare Arcenting

In9· Eduardo Domingo Fern¿ndez DIRECTOR r::Cf;,CO

### Copia de seguridad EZ/Mover

La función Copia de seguridad EZ/Mover permite administrar e espacio del disco duro (quitar imágenes del disco duro) *\.U"* .. ..) ) mientras se mantiene la base de datos de pacientes en el explorador, así como hacer copias de seguridad de la base de datos de pacientes y las imágenes.

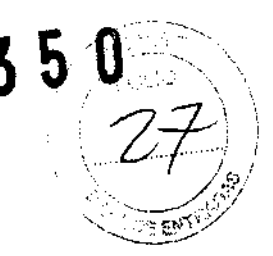

- Copia de seguridad EZ: copie los datos desde el disco duro local al soporte extraíble.
- EZ Mover: copie los datos desde el disco duro local al soporte extraible. Después de copiar el archivo de imagen al disco, Mover elimina el archivo del disco duro local.

Para apagar el sistema:

- 1 . Al apagar el sistema, vaya a la pantalla de exploración y presione rápidamente una sola vez el interruptor de encendido/apagado, ubicado en la parte frontal del sistema, Se abrirá la ventana Sistema-Salir.
- NOTA: NO mantenga presionado el interruptor de encendido/ apagado para apagar el sistema.
	- 2. Con la bola trazadora, seleccione Apagar. El proceso de apagado tarda unos segundos y finaliza cuando se apaga la iluminación del panel de control.
- NOTA: NO seleccione Salir para apagar el sistema, La opción Salir sólo está disponible para los representantes de servicio,
- NOTA: Si el sistema no se apaga completamente en los 60 segundos de la secuencia de apagado, mantenga presionado el interruptor de encendido/apagado hasta que se apague.
	- 3. Desconecte las sondas.

Limpie o desinfecte todas las sondas, según sea necesario. Guárdelas en sus cajas para evitar daños.

3.4. Todas las informaciones que permitan comprobar si el producto médico está bien instalado y pueda funcionar correctamente y con plena seguridad, así como los datos relativos a la naturaleza y frecuencia de las operaciones de mantenimiento y calibrado que haya que efectuar para permanentemente el buen funcionamiento y la seguridad de los productos médicos; garantizar

Mariana Micucci ana peder eda<br>Regre Argentina S'A'

Ing. Eduardo Domingo Fernández DIRECTOR TECNiCO

### Control de calidad de la instalación

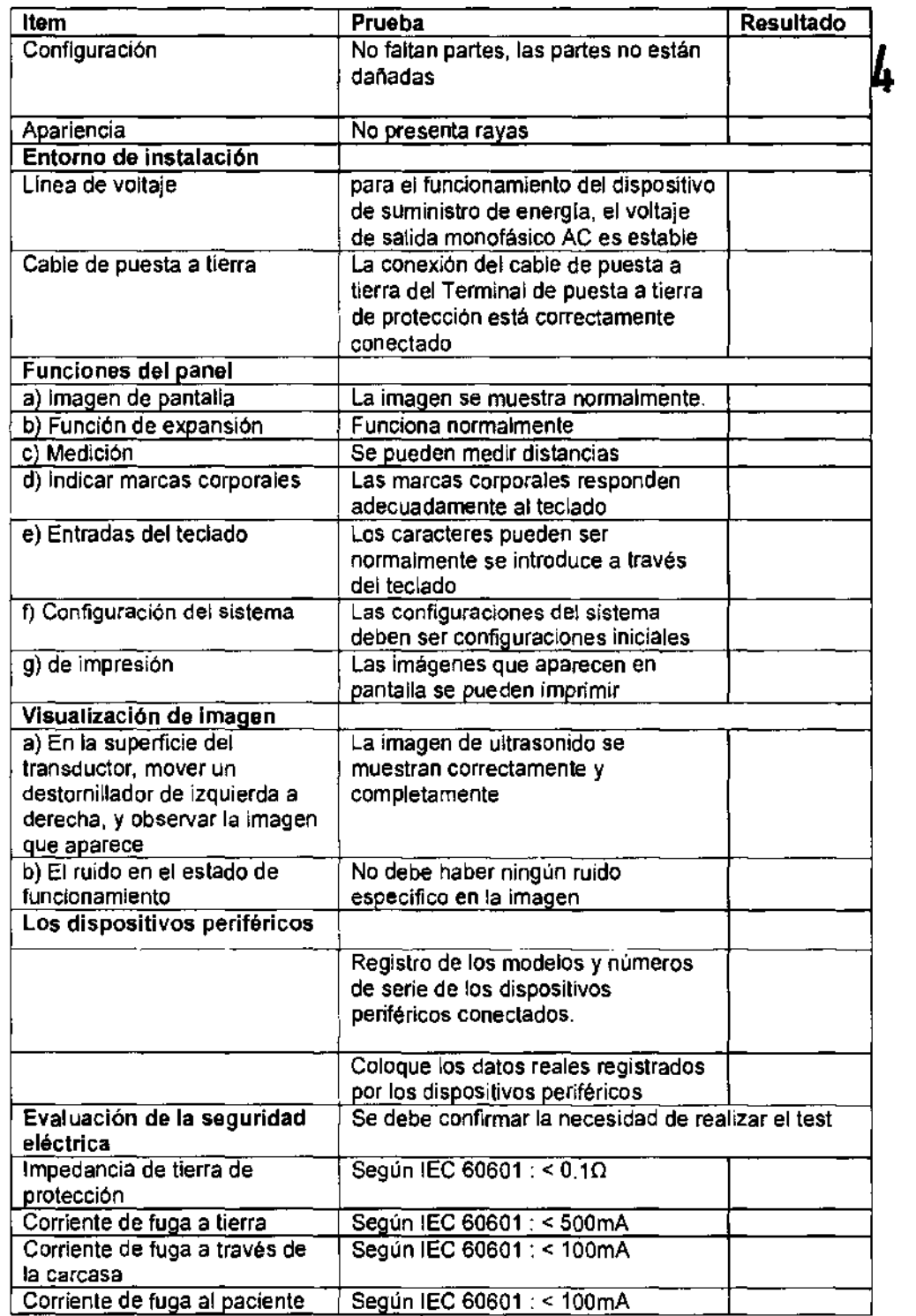

Martente Micycol

 $\overbrace{\phantom{1}}$ یہ مسلم

١

In9. Eduardo Domingo Fernandez DIRECTOR TéCNICO

# **Cuidado** y mantenimiento del sistema

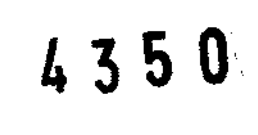

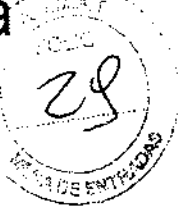

### **Descripción general**

Consulte la sección 10 del Manual de mantenimiento del LOGIQ P3 ExperVLOGIQ P3 PRO/LOGIQ P3 VETILOGIQ P3 para obtener consejos adicionales relacionados con el mantenimiento.

Póngase en contacto con el representante local de servicio técnico para solicitar recambios o inspecciones periódicas de mantenimiento.

### **Inspección del sistema**

Revise mensualmente lo siguiente:

- Los conectores de los cables. para detectar posibles defectos mecánicos.
- Los cables eléctricos y de alimentación, por si tienen algún corte o signo de abrasión.
- El equipo. para asegurarse de que no falte ni esté suelto ningún elemento de hardware.
- El teclado y el panel de control. para asegurarse de que no tienen ningún defecto.
- Las ruedas, para comprobar que se bloqueen correctamente.

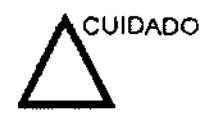

Para evitar posibles descargas eléctricas. no retire ningún panel ni cubierta de la consola. Sólo debe hacerlo el personal de servicio capacitado. De lo contrario, se pueden sufrir lesiones graves.

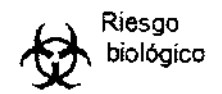

Si observa cualquier defecto o problema de funcionamiento, informe a un técnico de servicio y suspenda el uso del equipo. Póngase en contacto con su representante del servicio técnico para obtener más información.

### **Mantenimiento semanal**

Para que el sistema funcione de manera correcta y segura. necesita cuidados y mantenimiento semanales. Limpie los siguientes elementos:

- Monitor de LCD
- Panel de control del operador
- Interruptor de pedal
- Impresora

Si se lleva a cabo el mantenimiento adecuado, se pueden evitar llamadas innecesarias al servicio técnico.

Marian erada Healthcare Argentina

Ing. Eduardo Domingo Fernández DIRéCTOR TECNICO

### **Limpieza del sistema**

Antes de limpiar cualquier parte del sistema: $\frac{1}{\Lambda}$   $\overline{\Lambda}$ 

1. Apague el sistema. Si es posible, desconecte el cable de $(30)$ Apague el sistema. Si es posible, desconecte el cable de  $\left(\frac{1}{2}, \frac{1}{2}\right)$ sección Apagado, en la página 3-21.

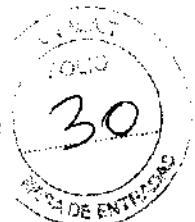

### **Mueble del sistema**

Para limpiar el mueble del sistema:

- 1. Humedezca un trapo suave y que no raye, doblado, en una solución de agua y jabón suave, y no abrasivo para uso general.
- 2. Humedezca un trapo suave y que no raye, doblado.
- 3. Limpie la parte superior, delantera, trasera y ambos laterales del mueble del sistema.
- NOTA: No rocíe ningún líquido directamente sobre la unidad.

### **Monitor**

Para limpiar la pantalla del monitor'

Use un trapo suave, doblado. limpie con cuidado la pantalla del monitor.

NO use soluciones para cristales que contengan una base de hidrocarburos (como benceno, metanol o metiletilcetona), sobre monitores con filtro (protección antirreflejos). El filtro también puede dañarse si se frota enérgicamente.

NOTA: Al limpiar el monitor de LCD, tenga cuidado de no rayarlo.

### **Interruptor de pedal**

Para limpiar el interruptor de pedal:

- 1. Humedezca un trapo suave y que no raye, doblado, en una solución de agua y jabón suave, y no abrasivo para uso general.
- 2. Limpie las superficies exteriores de la unidad y séquelas con un trapo suave y limpio.

### **Impresora**

Para limpiar la impresora:

- 1. Apague la unidad. Si es posible, desconecte el cable de alimentación.
- 2. Limpie las superficies exteriores de la unidad y séquelas con un trapo suave. limpio y seco.
- 3. Elimine las manchas persistentes con un trapo ligeramente humedecido con una solución de detergente suave.

icuccii - ~,sa\,~' **"aíe** 

Ing. Eduardo Domingo Fernández DIRECTOR TECNICO

3.5. La información útil para evitar ciertos riesgos relacionados con la $\mathbb{R}^{\times}$ 

implantación del producto médico;

### Antes de la recepción del sistema

**INFORMACION** Este equipo médico está aprobado, en términos de la **IMPORTANTE** prevención de interferencias de ondas de radio, para utilizarse en hospitales, clínicas y otras instituciones que cumplan con los requisitos ambientales especificados. El uso de este equipo en un lugar inadecuado puede causar interferencias electrónicas en radios y televisiones cercanos al equipo.

> Asegúrese de disponer de todo lo siguiente para el nuevo sistema:

- Toma de corriente independiente con disyuntor de 3 A para 120 VCA (EE.UU.) o de 2A para 220-240VCA (Europa, Latinoamérica y Asia).
- Tome las precauciones necesarias para garantizar que la consola esta protegida contra interlerencias electromagnéticas.

Las precauciones incluyen:

- Use la consola a una distancia de al menos 5 metros de motores, máquinas de escribir, elevadores y otras fuentes de radiación electromagnética intensa.
- El funcionamiento en un lugar cerrado (paredes, suelos y techos de madera, yeso o cemento) ayuda a evitar las interferencias.
- Si la consola se va a utilizar en las proximidades de un equipo de radiodifusión, es posible que se necesite un apantallamiento especial.

Para instalar correctamente el sistema, ciertos dispositivos de hardware deben estar en su sitio y funcionando dentro de la sala donde se utiliza la consola.

### ReqUisitos medioambientales

El sistema se debe utilizar, almacenar y transportar dentro de los parametros que se indican a continuación. Las condiciones medioambientales de funcionamiento deben mantenerse constantemente o bien, se debe apagar la unidad.

NOTA: Es posible que aparezca un mensaje de sobrecalentamiento relativo a la velocidad del ventilador. Asegúrese de que el sistema y la sala tengan la ventilación adecuada.

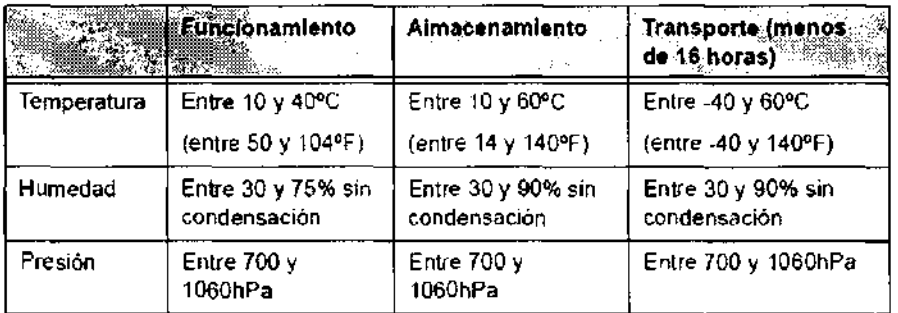

Tabla 3-1' Requisitos medioambientales del sistema

 $\ddot{\phantom{0}}$ ιοοί ariar e Araenima

h

Ing. Eduardo Domingo Fernandez DIRECTOR TECNICO

3.6. La información relativa a los riesgos de interferencia recíproca relacionados con la presencia del producto médico en investigaciones o tratamientos  $\cdot$ :<br>específicos;<br> $\begin{pmatrix} 1 & 3 & 5 & 1 \end{pmatrix}$   $\begin{pmatrix} 2 & 3 & 5 & 1 \end{pmatrix}$  $\frac{1}{2}$ . específicos;

~'\>:i:~:"-=--::;:'liQ""/ ~'

### NO APLICA

3.7. Las instrucciones necesarias en caso de rotura del envase protector de la esterilidad y si corresponde la indicación de los métodos adecuados de reesterilización;

### NO APLICA

3.8. Si un producto médico está destinado a reutilizarse, los datos sobre los procedimientos apropiados para la reutilización, incluida la limpieza, desinfección, el acondicionamiento y, en su caso, el método de esterilización si el producto debe ser reesterilizado, así como cualquier limitación respecto al número posible de reutilizaciones.

Limpieza y desinfección de accesorios

### Consideraciones de seguridad

(1) Nunca sumerja el conector del transductor en líquidos como agua o desinfectantes. La inmersión podría causar una descarga eléctrica o el mal funcionamiento del transductor.

(2) Cuando realice la limpieza y desinfección, para prevenir infecciones, utilice guantes esterilizados,

(3) Después de la desinfección, enfangar el transductor en forma exhaustiva con agua esterilizada para remover los residuos químicos, Los residuos químicos sobre el transductor pueden ser nocivos para el cuerpo humano.

 $(4)$  Después de una examinación, quite completamente el gel de ultrasonido del transductor, en caso contrario el gel de ultrasonido puede solidificarse y la calidad de la imagen podría degradarse.

(5) No permita que el transductor se sobrecaliente (más de 55° C) durante la limpieza y desinfección. Las altas temperaturas pueden generar daños o deformaciones al transductor.

Limbiene Micucci

\ Ing. EOuardo Domingo Fern¿néez DIRECTOR TECNICO

(1) Use guantes esterilizados para prevenir infecciones.

(2) Enjuague el transductor con agua y remueva todo el material extraño. Se puede utilizar agua con jabón como así también esponjas suaves para la limpieza. Evite el aso de cepillos, estos pueden dañar el transductor.

(3) Quite el agua del transductor usando un trapo o gasa esterilizada. No seque el transductor con calor.

### Desinfección

(1) Use guantes esterilizados para prevenir infecciones.

(2) Limpie el transductor antes de desinfectarlo.

Se recomienda la siguiente solución para desinfectar el transductor.

Desinfectante en base a glutaraldehido

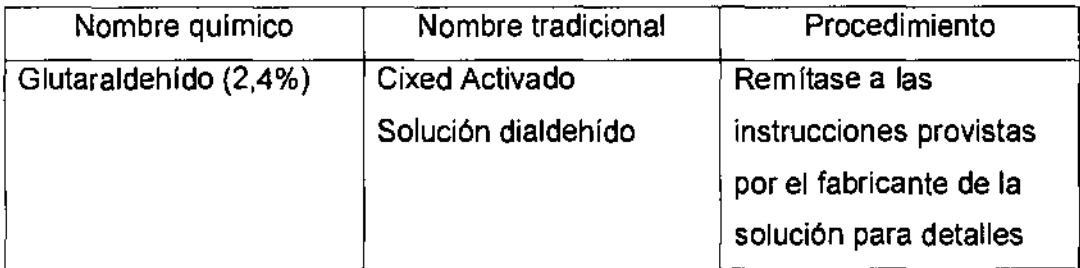

### Otro desinfectante

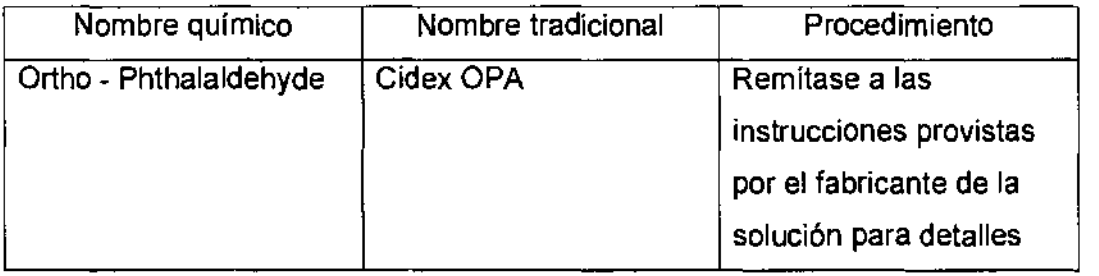

• Remitirse a las instrucciones provistas por el fabricante del producto qulmico se refiere a la concentración de la solución desinfectante, el método de desinfección y dilución y los cuidados durante el uso.

• No moje el conector del transductor ni el cable con agua o cualquier solución.

• Ponga el transductor en la solución desinfectante por un corto lapso de tiempo, aproximadamente 12 minutos.

Micuco Marial rada, Apt "----\_.-\_.- .

Ing. Equardo Domingo Fernandez DIRf.CTOR TECNICO

• Enjuague el transductor con abundante agua esterilizada durante 1 minuto para  $\land$  .  $\land$   $\land$ remover todos los residuos químicos. O realice el método recomendado por el fabricaríte. del desinfectante para la desinfección del transductor. **/. /. z. c.**  $\bigcap_{\mathbf{A}} \mathbf{B} \subset \bigcap_{\mathbf{A}} \mathbf{C}$ 

= Quite el agua del transductor usando un trapo o gasa esterilizadà. No sequis el  $^{\prime}$   $\diagup$   $_{\odot}$ transductor con calor.

En el caso de utilizar la guía de biopsia (accesorio opcional) debe llevar a cabo los siguientes procedimientos de esterilización

- (1) Use guantes esterilizados para evitar infecciones.
- (2) Limpie la guía de biopsia antes de esterilizarla.
- (3) Se recomienda el siguiente

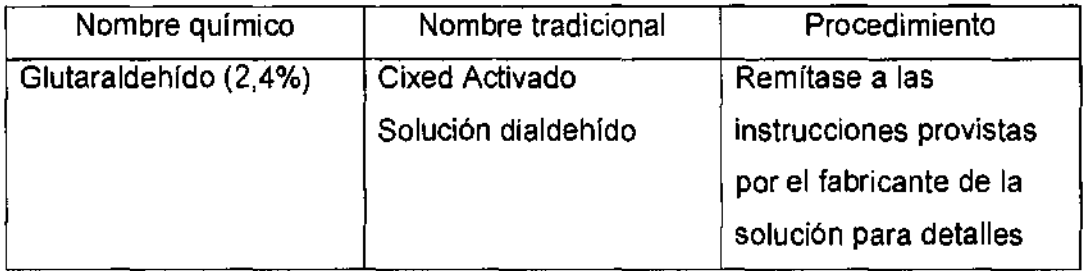

• Remitirse a las instrucciones provistas por el fabricante del producto químico se refiere a la concentración de la solución, el método de esterilización y dilución y los cuidados durante el uso. La solución esterilizante de glutaraldehído, necesita una solución activadora.

- Enjuague la guía de biopsia con agua para quitar los residuos químicos.
- Quite el agua de la guía de biopsia usando un trapo o gasa esterilizada.

Sistema de esterilización de gas plasma STERRAD 100S

 $\rightarrow$ 

 $\Rightarrow$ 

..-/ ",-

 $\sim$  and  $\sim$ 

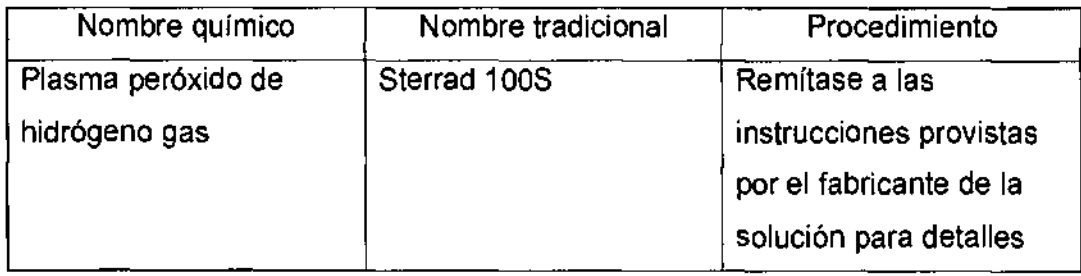

30 remândez

ing. Evening DIRECTOR TECNICO

 $4.750$ 3.9. Información sobre cualquier tratamiento o procedimiento adicional que deba realizarse antes de utilizar el producto médico (por ejemplo, esterilización montaje final, entre otros);

*, 'i* .. '. "-

### NO APLICA

3.10. Cuando un producto médico emita radiaciones con fines médicos, la información relativa a la naturaleza, tipo, intensidad y distribución de dicha radiación debe ser descripta;

Las instrucciones de utilización deberán incluir además información que permita al personal médico informar al paciente sobre las contraindicaciones y las precauciones que deban tomarse. Esta información hará referencia particularmente a:

3.11. Las precauciones que deban adoptarse en caso de cambios del funcionamiento del producto médico;

### Conexión a una toma de corriente

1. Asegúrese de que la toma de corriente sea del tipo apropiado y de que el interruptor de alimentación del equipo esté apagado.

2. Desenrolle el cable de alimentación y deje suficiente holgura para poder mover ligeramente la unidad.

3. Conecte el enchufe al sistema y fíjelo bien en su sitio con ayuda de la pinza de retención.

4. Enchufe firmemente el cable a la toma de corriente.

AVISO SE PUEDE PRODUCIR UN CORTE DE SUMINISTRO ELÉCTRICO. La unidad de ultrasonido requiere un circuito dedicado sin ramificaciones. Para evitar la sobrecarga del circuito y posibles pérdidas de equipo de asistencia crítica, asegúrese de que NO haya otro equipo conectado al mismo circuito.

La unidad se debe conectar a una toma de corriente independiente, que posea las especificaciones apropiadas, para evitar un posible incendio. No use cables alargadores ni adaptadores.

Mariana Apoderada  $H_{\rm B}$ 

Ing. Eduardo Domingo Femindu .. DI~TQfI TiQNIQO

 $4350$ Cuando se apaga la unidad de ultrasonido, el sistema realiza una secuencia automática<br>de apagado.<br>**Encendido** 

 $\frac{1}{2}$  Fincendido **'**  $\frac{1}{2}$   $\frac{1}{2}$   $\frac{1}{2$ 

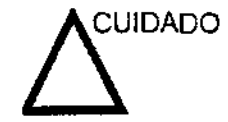

CUIDADO Presione el interruptor de encendido/apagado para activar el sistema. El disyuntor también debe estar en posición de encendido. Para ver la ubicación del disyuntor. Vea 'Interruptor de circuito' en la página 3-27 para más información.

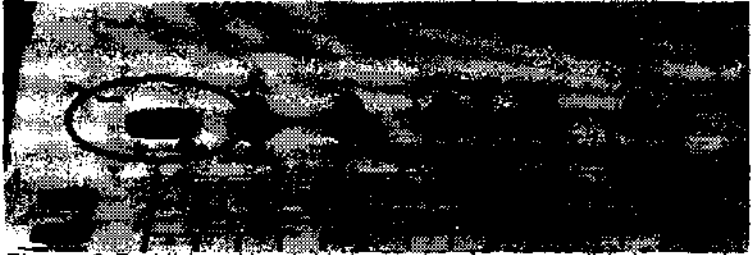

Figura 3-7. Ubicación del interruptor de encendido/apagado

NOTA: Después de apagar el sistema, espere por lo menos diez segundos antes de volver a encenderlo.

1. Presione el botón de encendido/apagado ubicado en la parte superior izquierda del panel de control. Se abre la ventana de diálogo de salida.

3.12. Las precauciones que deban adoptarse en lo que respecta a la exposición, en condiciones ambientales razonablemente previsibles, a campos magnéticos, a influencias eléctricas externas, a descargas electrostáticas, a la presión o a variaciones de presión, a la aceleración a fuentes térmicas de ignición, entre otras;

 $\ddot{\phantom{0}}$ Micū Marian ≨derada Healthcare Argentina St

ing. Equardo Domingo Fernandez DIRECTOR TECNICO

### **Requisitos medioambientales**

El sistema se debe utilizar, almacenar y transportar dentro de los parámetros que se indican a continuación. Las condiciones medioambientales de funcionamiento deben mantenerse constantemente o bien, se debe apagar la unidad.

NOTA: Es posible que aparezca un mensaje de sobrecalentamiento relativo a la velocidad del ventilador Asegúrese de que el sistema y la sala tengan la ventilación adecuada.

Tabla 3-1: Requisitos medioambientales del sistema

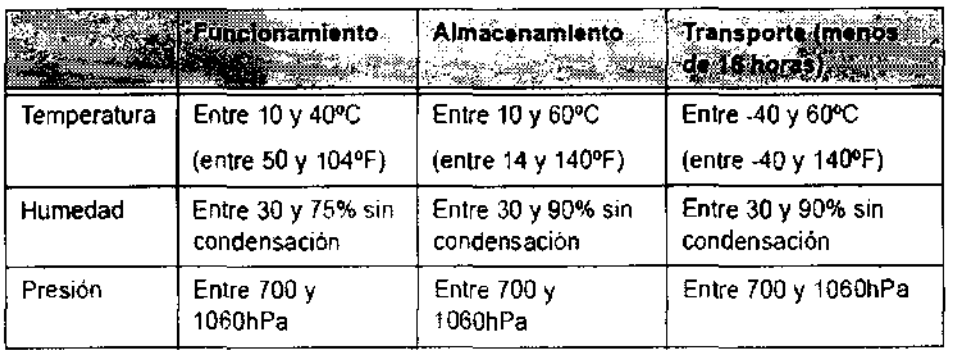

# **Conexión del sistema**

-' **3 50-**

### **Conexión y uso del sistema**

Para conectar el sistema a la red eléctrica:

- 1. Compruebe que la toma de corriente es del tipo adecuado.
- 2. Asegúrese de que el interruptor esté apagado.
- 3. Desenrolle el cable de alimentación. Compruebe que el cable no quede tirante. para que no se desconecte al mover ligeramente el sistema.

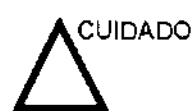

Use el cable de alimentación apropiado suministrado o indicado por GE Healthcare.

4. Conecte el enchufe al sistema y fljelo bien en su sitio con ayuda de la pinza de retención.

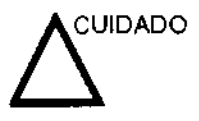

Compruebe que la pinza de retención del enchufe esté firmemente colocada.

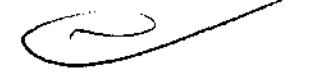

5. Enchufe firmemente el otro extremo del cable a la toma de corriente.

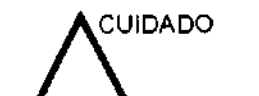

Micucci

----.....  $\subset$  Asegúrese de que el cable de alimentación no pueda desconectarse durante el uso del sistema.

Si el sistema se desconecta accidentalmente, podrla perder información.

Ing. Eduardo Domingo Femández DIRECTOR TECNICO

### **Conexión y uso del sistema (continuación)**

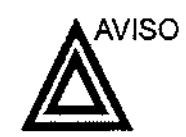

Para evitar riesgos de incendio, el sistema se debe conectaria. una toma de corriente independiente y del tipo especificado, ; Vea 'Antes de la recepción del sistema' en la página 3-3 parà más información

435

Bajo ninguna circunstancia se debe modificar, cambiar o adaptar el enchufe de corriente alterna a una configuración de valores inferiores a los especificados, No use cables alargadores ni adaptadores,

Para poder garantizar la confiabilidad de la conexión a tierra, conecte el sistema a un enchufe con toma de tierra de "calidad hospitalaria".

### **Conexión y uso del sistema (continuación)**

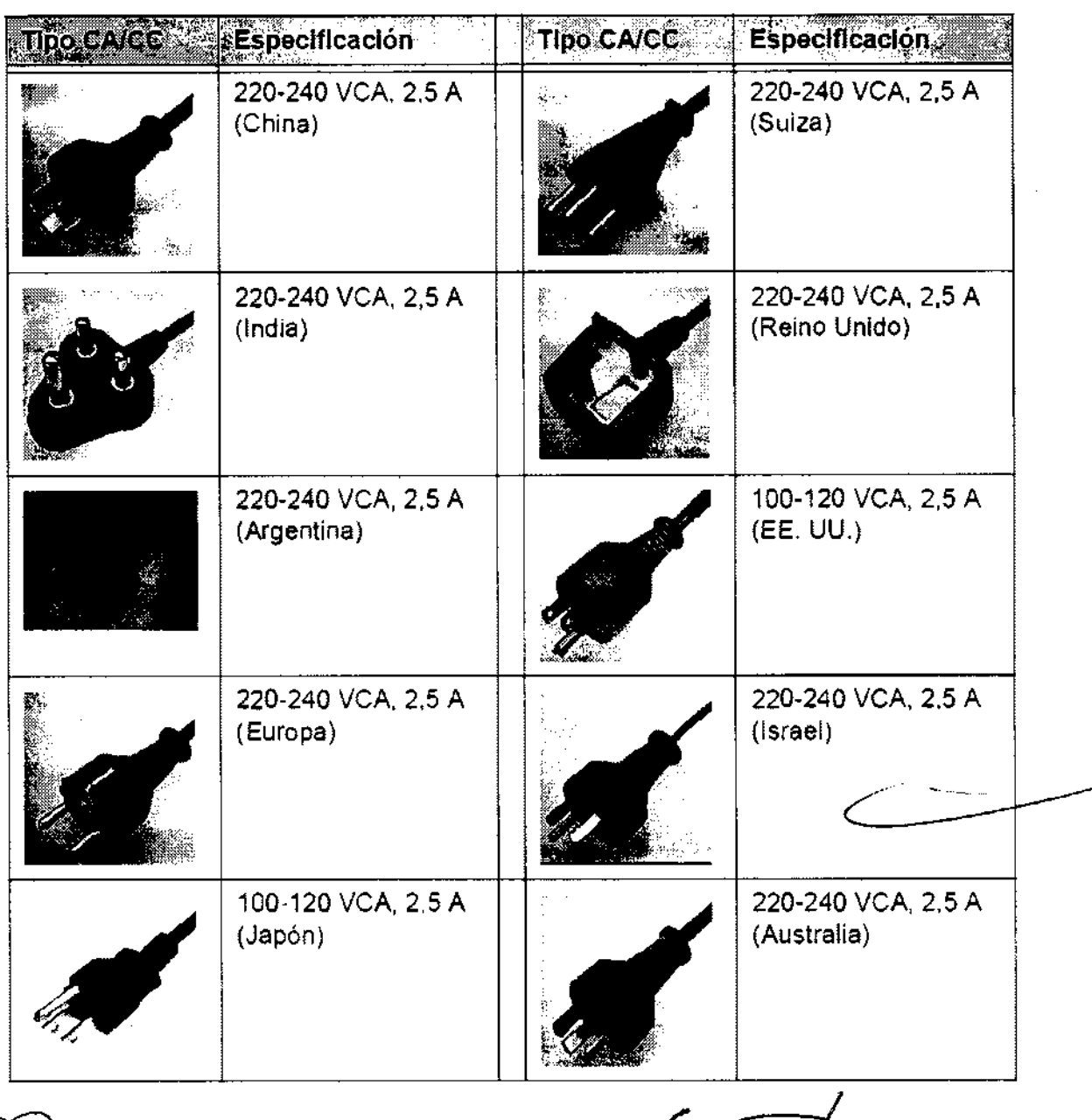

Tabla 3-4: Ejemplo de configuraciones de enchufe y toma de corriente

icucc Healthcare Argentina 8th

Ing. Eduardo Domingo Fernández DIRECTOR JECNICO

3.13. Información suficiente sobre el medicamento o los medicamentos que el producto médico de que trate esté destinado a administrar, incluida cualquier  $\cdot$   $\cdot$  /s/ restricción en la elección de sustancias que se puedan suministrar;

### NO APLICA

3.14. Las precauciones que deban adoptarse si un producto médico presenta un riesgo no habitual especffico asociado a su eliminación;

### Reciclaje:

### Maquinas o accesorios al término de su vida útil:

La eliminación de maquinas y accesorios debe estar de acuerdo con las regulaciones nacionales para el procesamiento de desperdicios.

Todos los materiales y componentes que pongan en riesgo el medio ambiente deben ser removidos al término de la vida útil de las maquinas y accesorios (ejemplos: baterías celulares secas o mojadas, aceite transformador, etc.).

Por favor consulte a su representante local antes de desechar estos productos.

### Materiales de empaque:

Los materiales utilizados para empacar nuestros equipos son reciclables. Deben ser recolectados y procesados de acuerdo con los reglamentos en vigor en el país donde las maquinas o accesorios son desempacados.

3.15. Los medicamentos incluidos en el producto médico como parte integrante del mismo, conforme al item 7.3. del Anexo de la Resolución GMC N° 72/98 que dispone sobre los Requisitos Esenciales de Seguridad y Eficacia de los productos médicos;

### NO APLICA

NO APLICA

3.16. El grado de precisión atribuido a los productos médicos de medición.

Ing. Eduardo Domingo Fernández DIRECTOR TECNICO

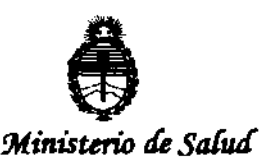

 $S$ ecretaría de Políticas, Regulación e Institutos  $A. N. M. A. T.$ 

### ANEXO III

### **CERTIFICADO**

Expediente NO: 1-47-4564/12-0

El Interventor de la Administración Nacional de Medicamentos, Alimentos y Tecnología Médica (ANMAT) certifica que, mediante la Disposición Nº  $\mathbf{1.4.3.5.0.0}$  de acuerdo a lo solicitado por GE Healthcare Argentina S.A., se autorizó la inscripción en el Registro Nacional de Productores y Productos de Tecnología Médica (RPPTM), de un nuevo producto con los siguientes datos identificatorios característicos:

Nombre descriptivo: Sistema de Ultrasonido Digital

Código de identificación y nombre técnico UMDNS: 14-278 -Sistemas de Exploración por Ultrasonido

Marca: GENERAL ELECTRIC

Clase de Riesgo: Clase II

Indicación/es autorizada/s: Adquisición de imágenes ultrasónicas con fines de diagnóstico, incluidas las mediciones en la imagen adquirida.

Modelo/s: Logiq S 8.

Condición de expendio: Venta exclusiva a profesionales e instituciones sanitarias. Nombre del fabricante: GE Ultrasound Korea, Ltd.

Lugar/es de elaboración: 65-1, Sangdaewon-dog, Jungwon-gu, Seongnam, Gyeonggi-do, 462-120, Korea

Se extiende a GE Healthcare Argentina S.A. el Certificado PM-1407-191 en la C· d d d B A' 2 6 JUl 2012 . d . . . (5) IU a e uenos Ires, a ................................ , sien o su vigencia por CinCO años a contar de la fecha de su emisión.

DISPOSICIÓN Nº 4 3 5 0

Dr. OTTO A. ORSINGHER **SUB-INTERVENTOR A.N.M.A.T.**